# **Chapter 1: Introducing the AWS Analytics Ecosystem**

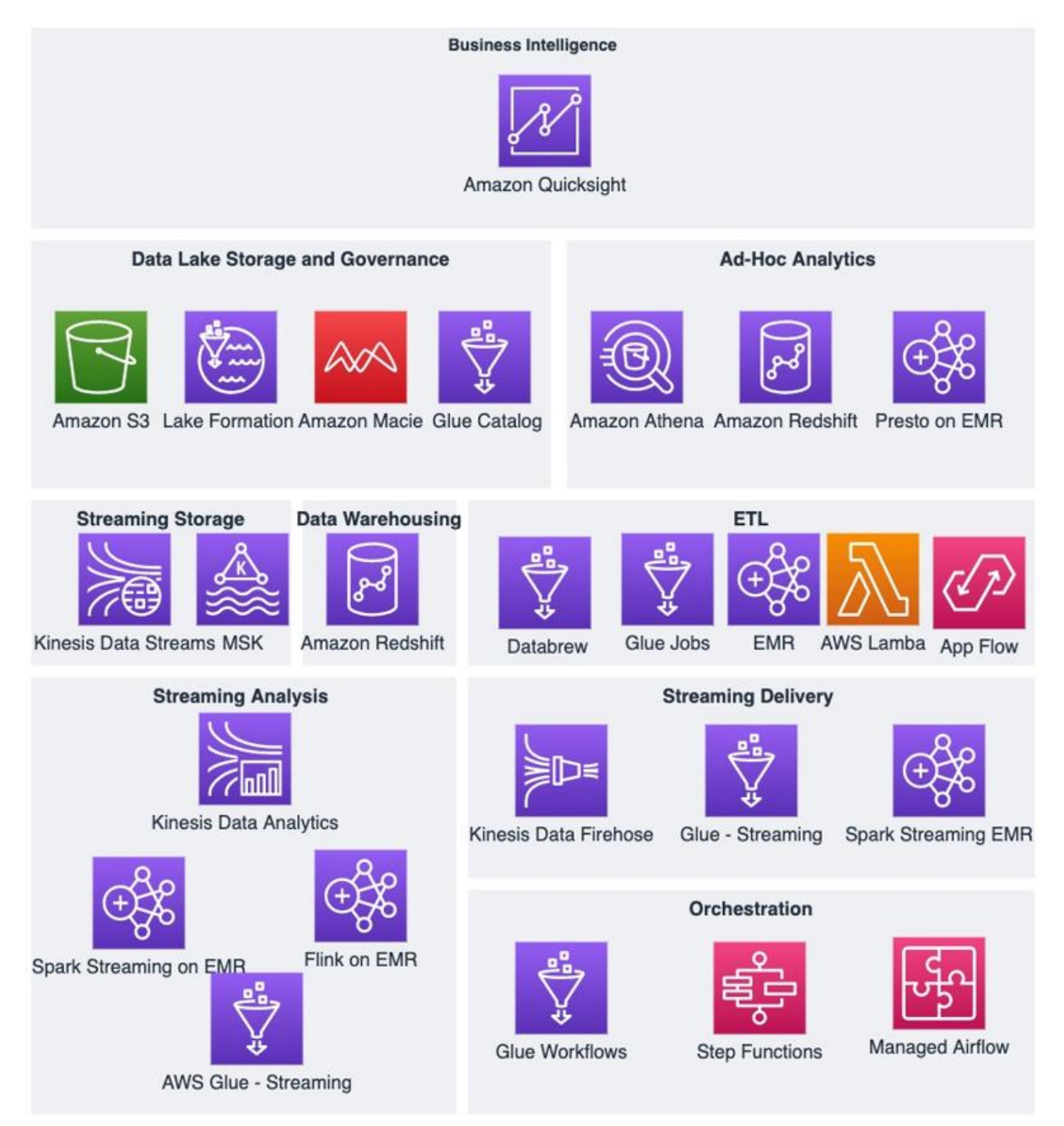

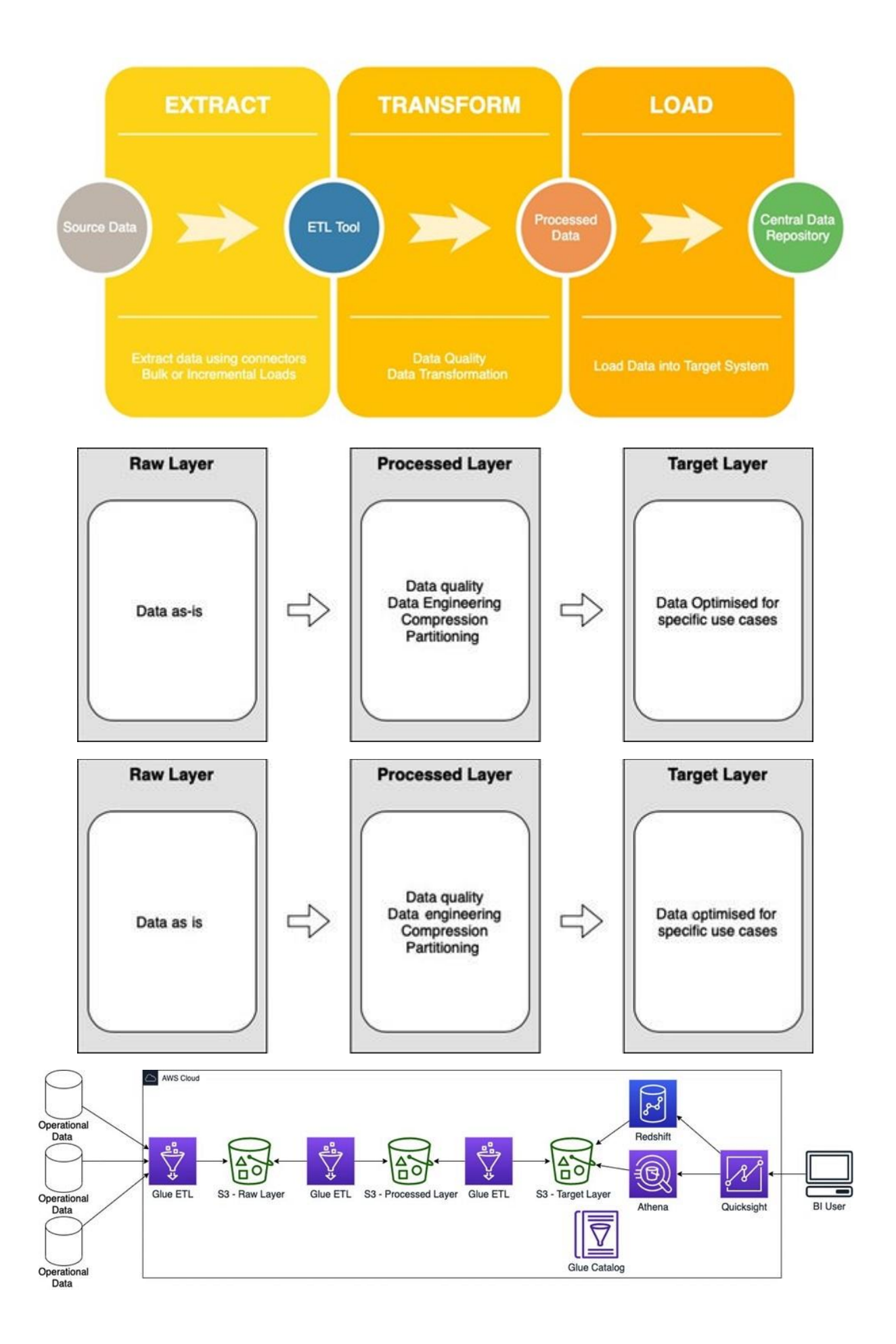

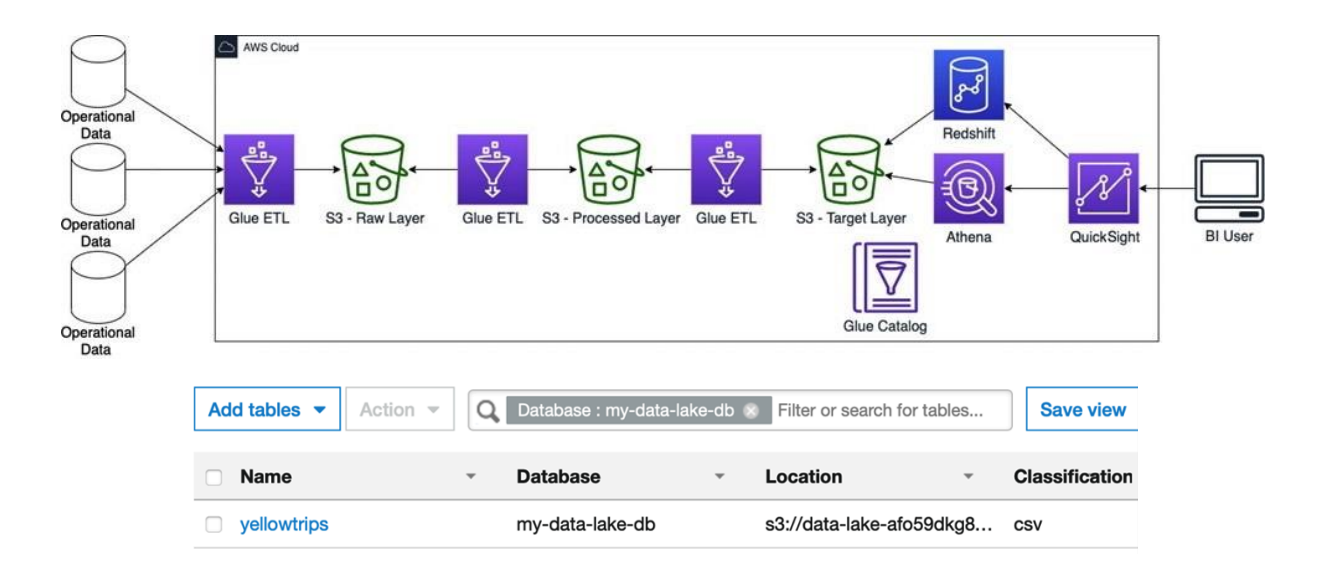

# **Chapter 2: Introduction to Amazon QuickSight**

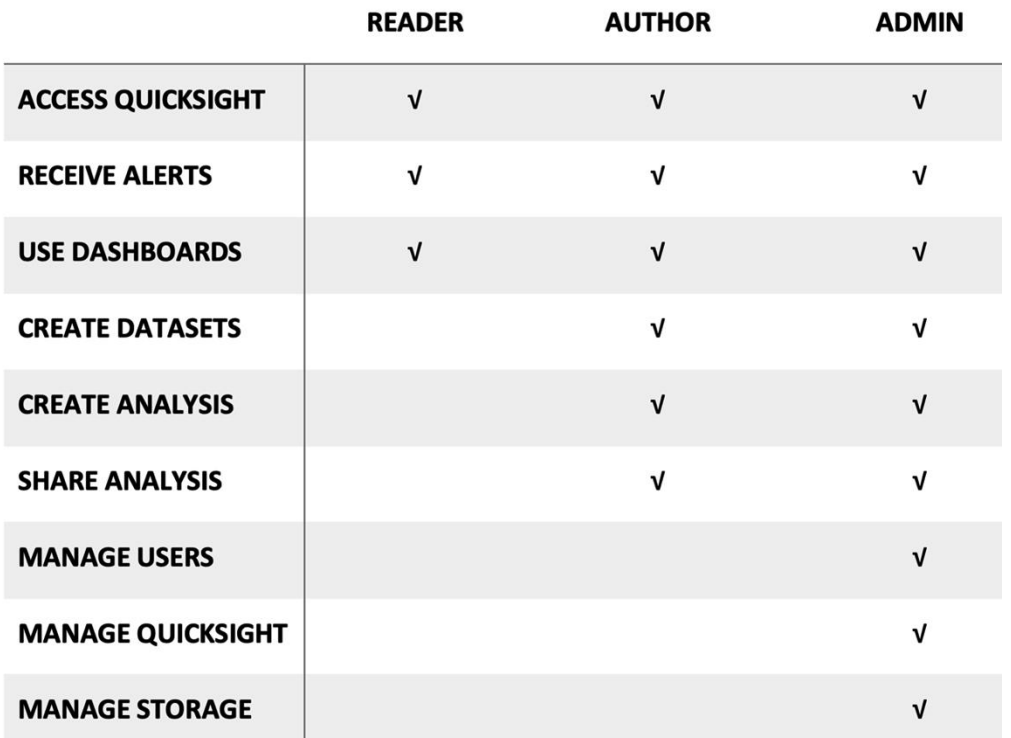

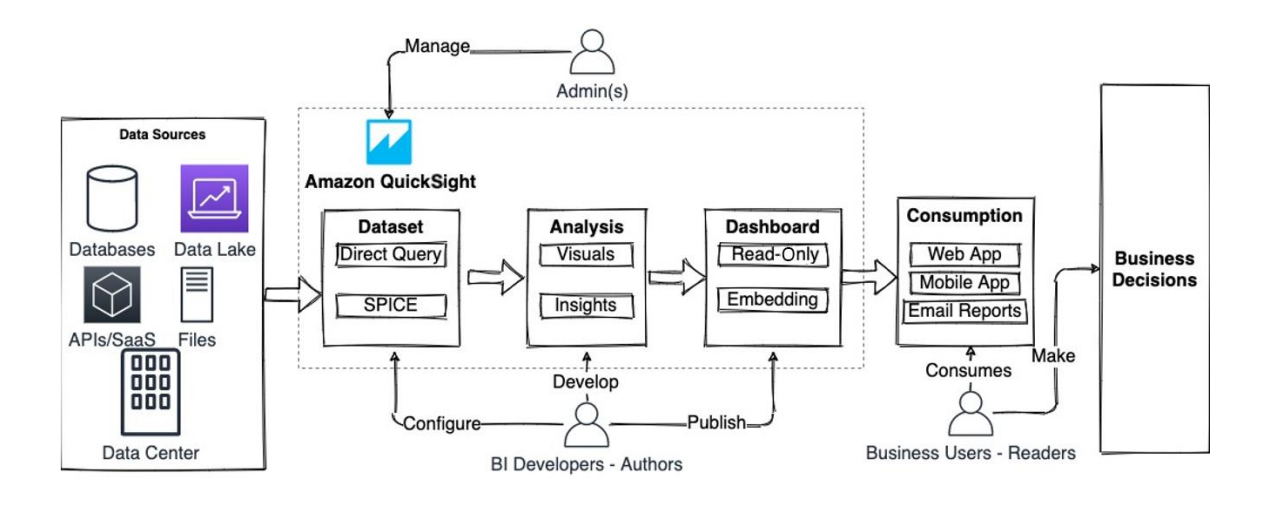

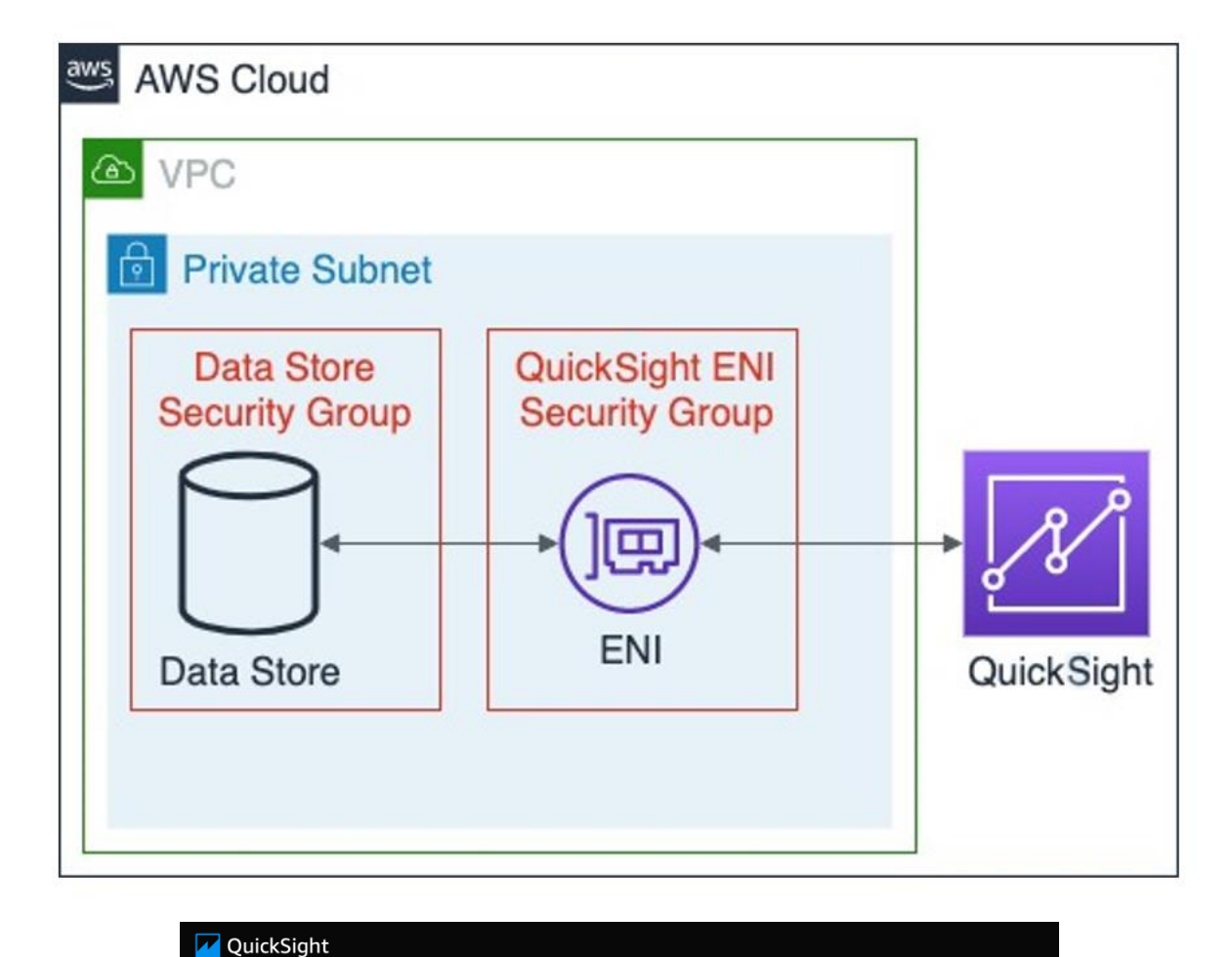

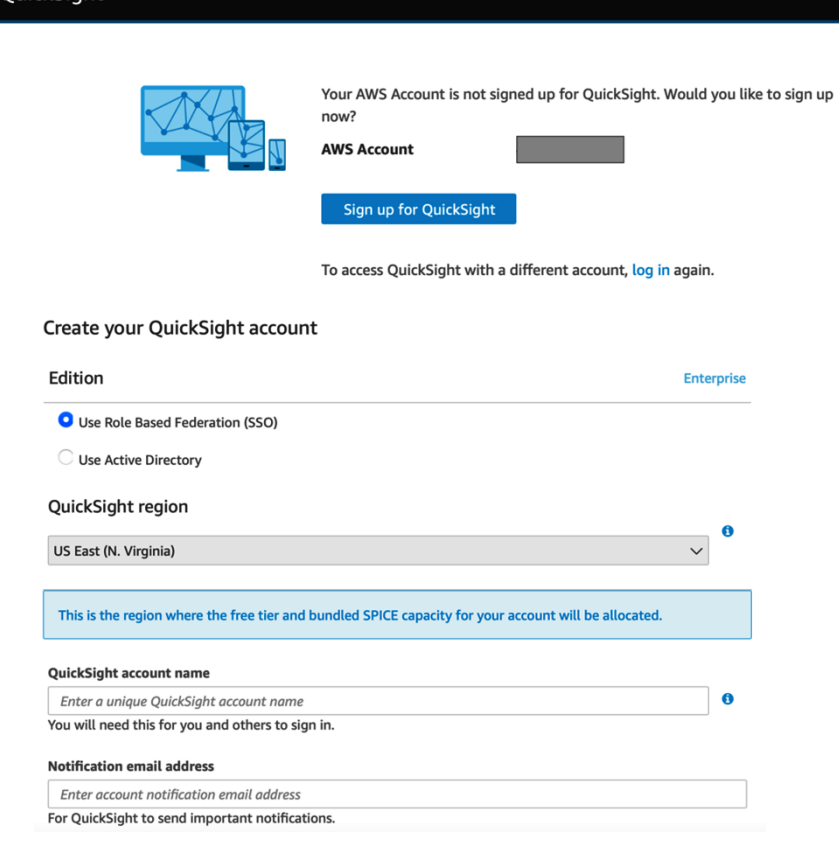

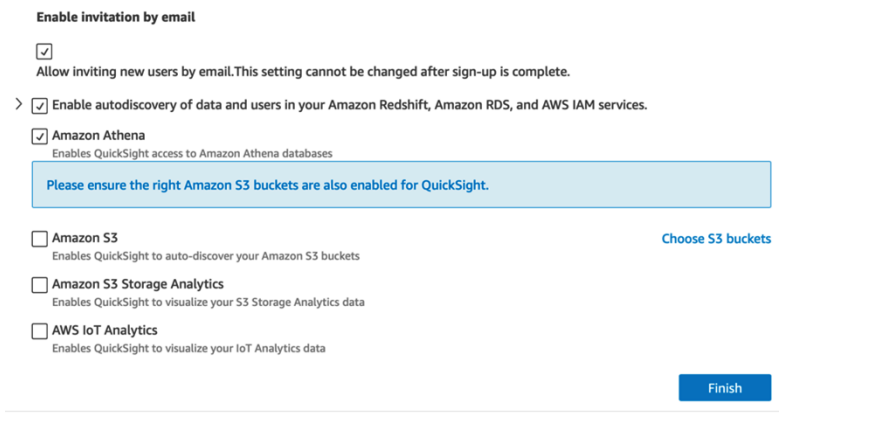

 $\times$ 

#### Select Amazon S3 buckets

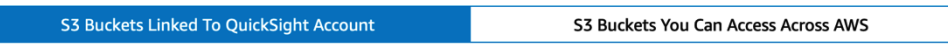

Select the buckets that you want QuickSight to be able to access.

Selected buckets have read only permissions by default. However, you must give write permissions for Athena Workgroup feature.

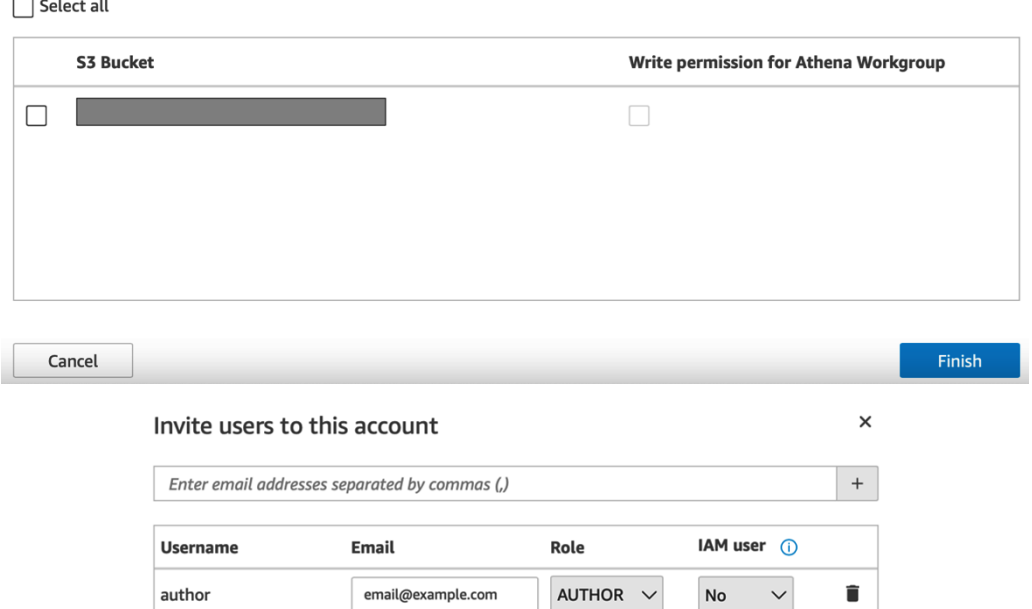

email@example.com

 $READER \sim$ 

No

 $\checkmark$ 

 $\hat{\mathbf{u}}$ 

Invite

Close

reader

# **Chapter 3: Preparing Data with Amazon QuickSight**

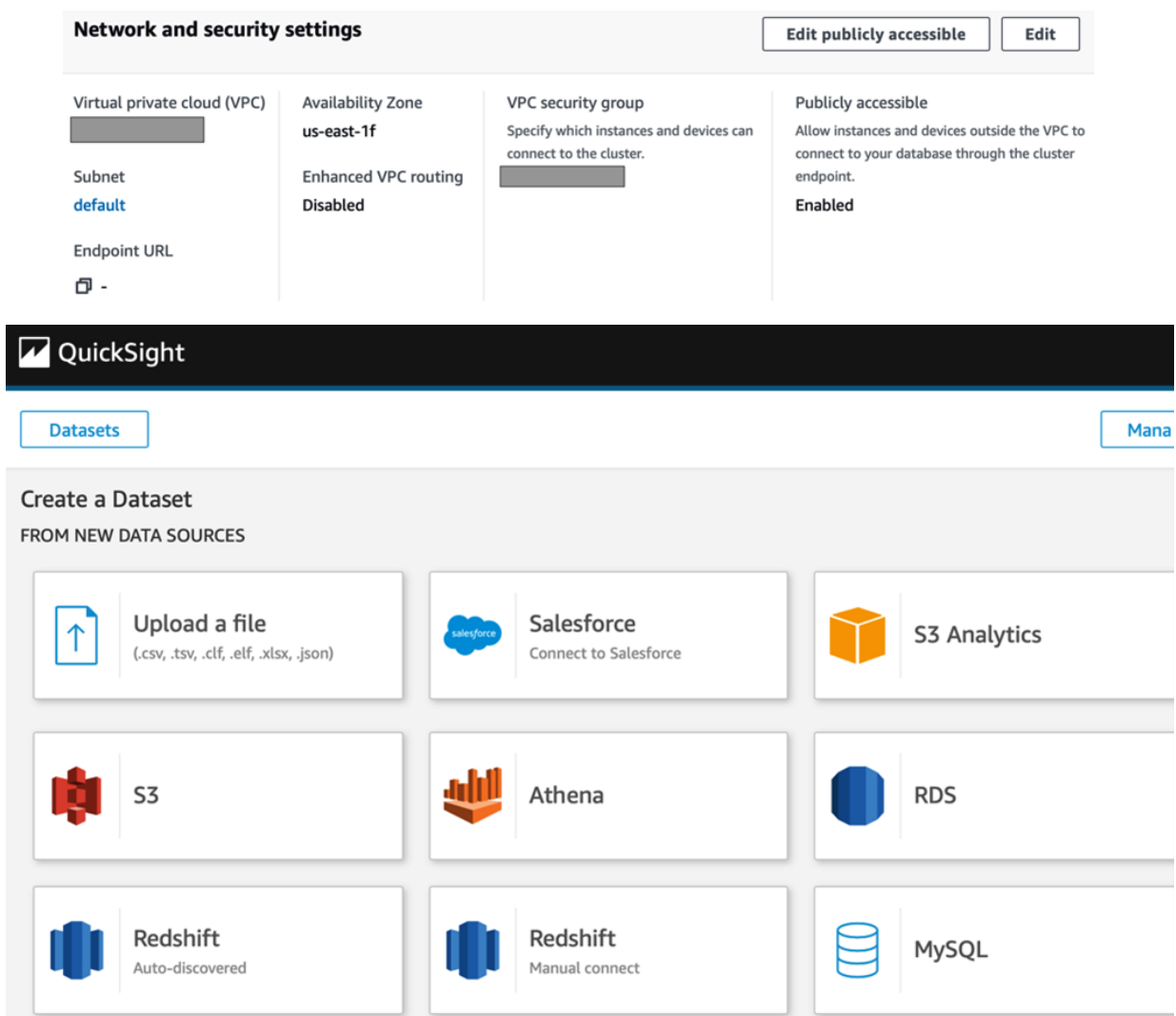

## New Redshift data source

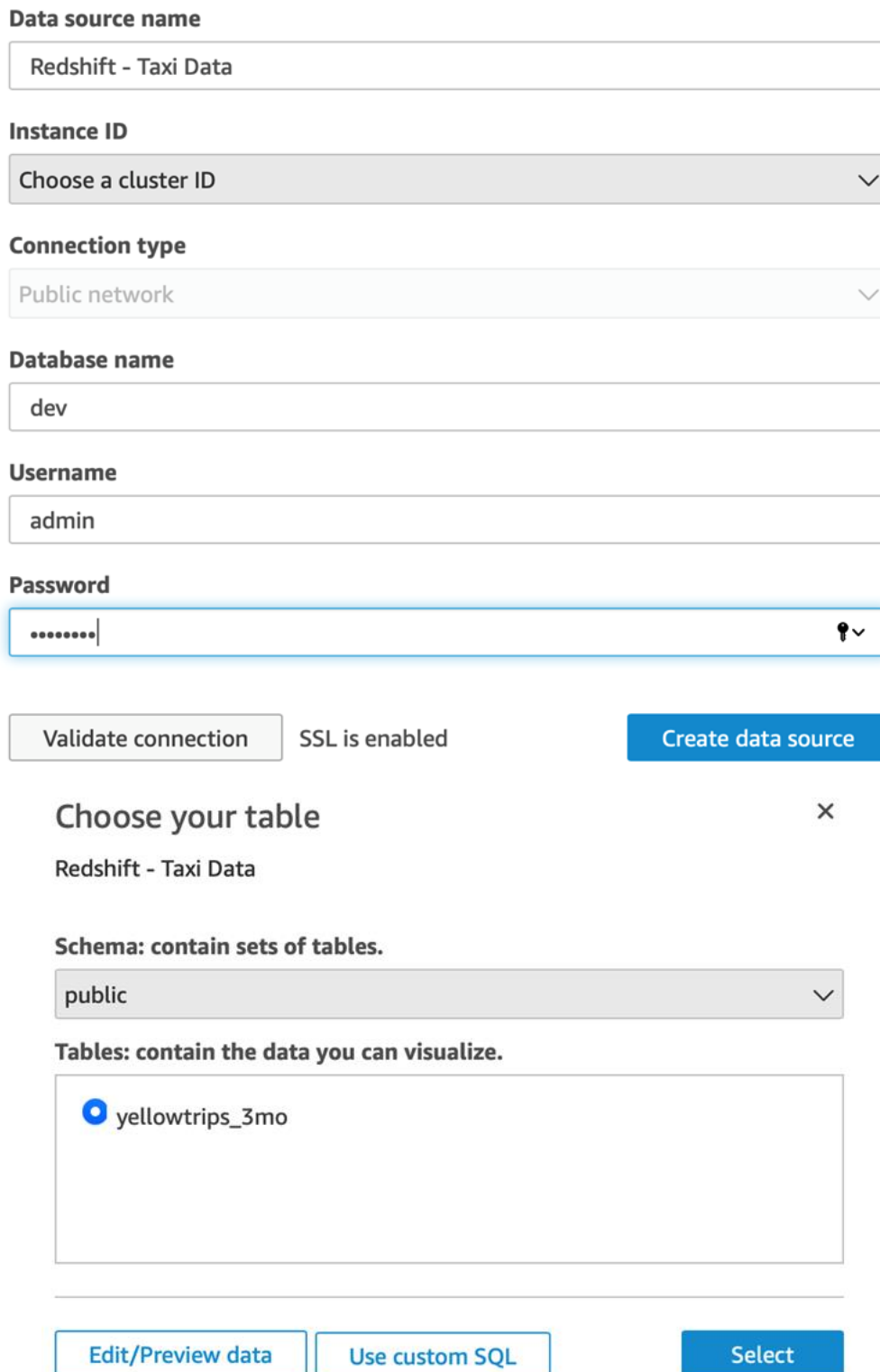

## Finish dataset creation

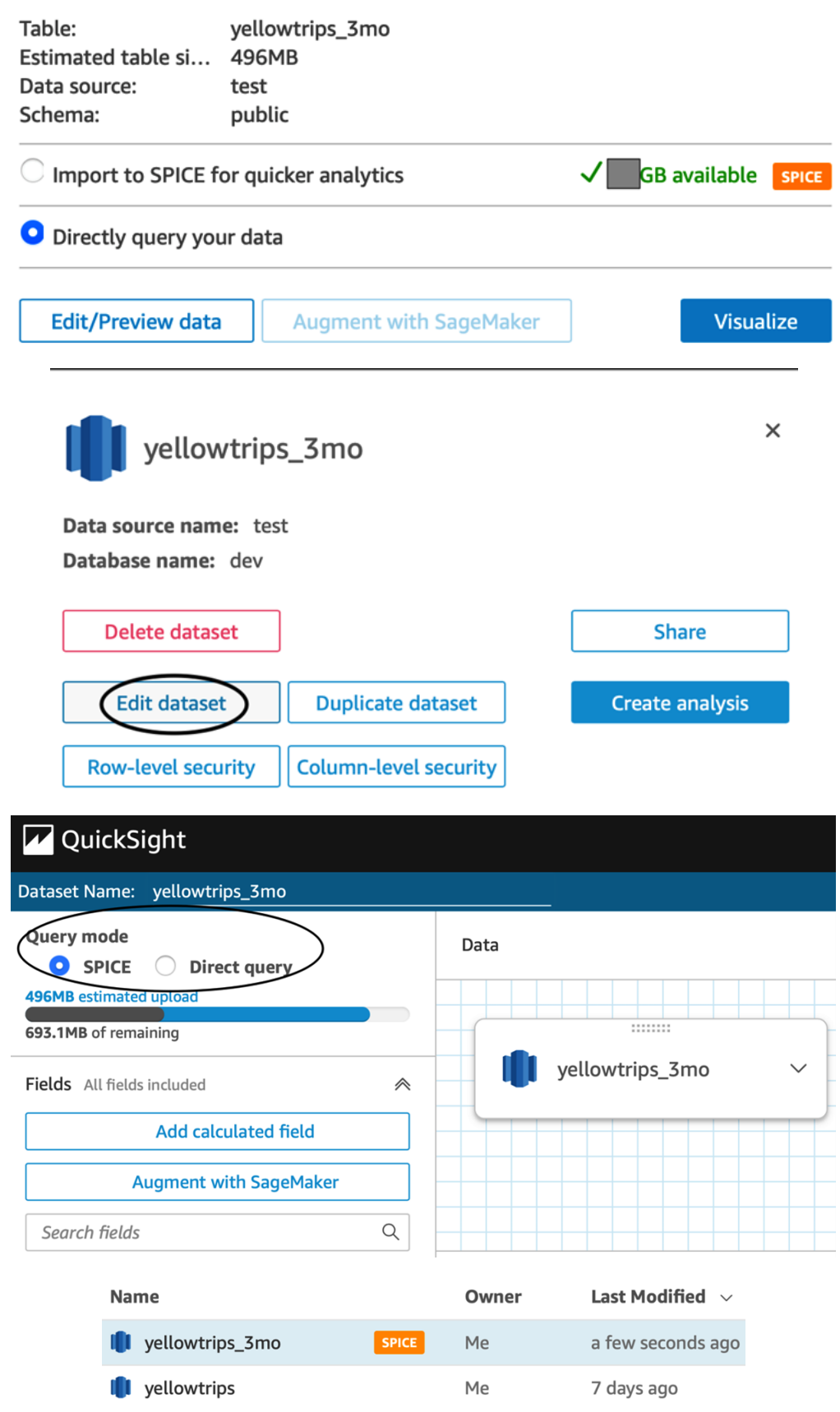

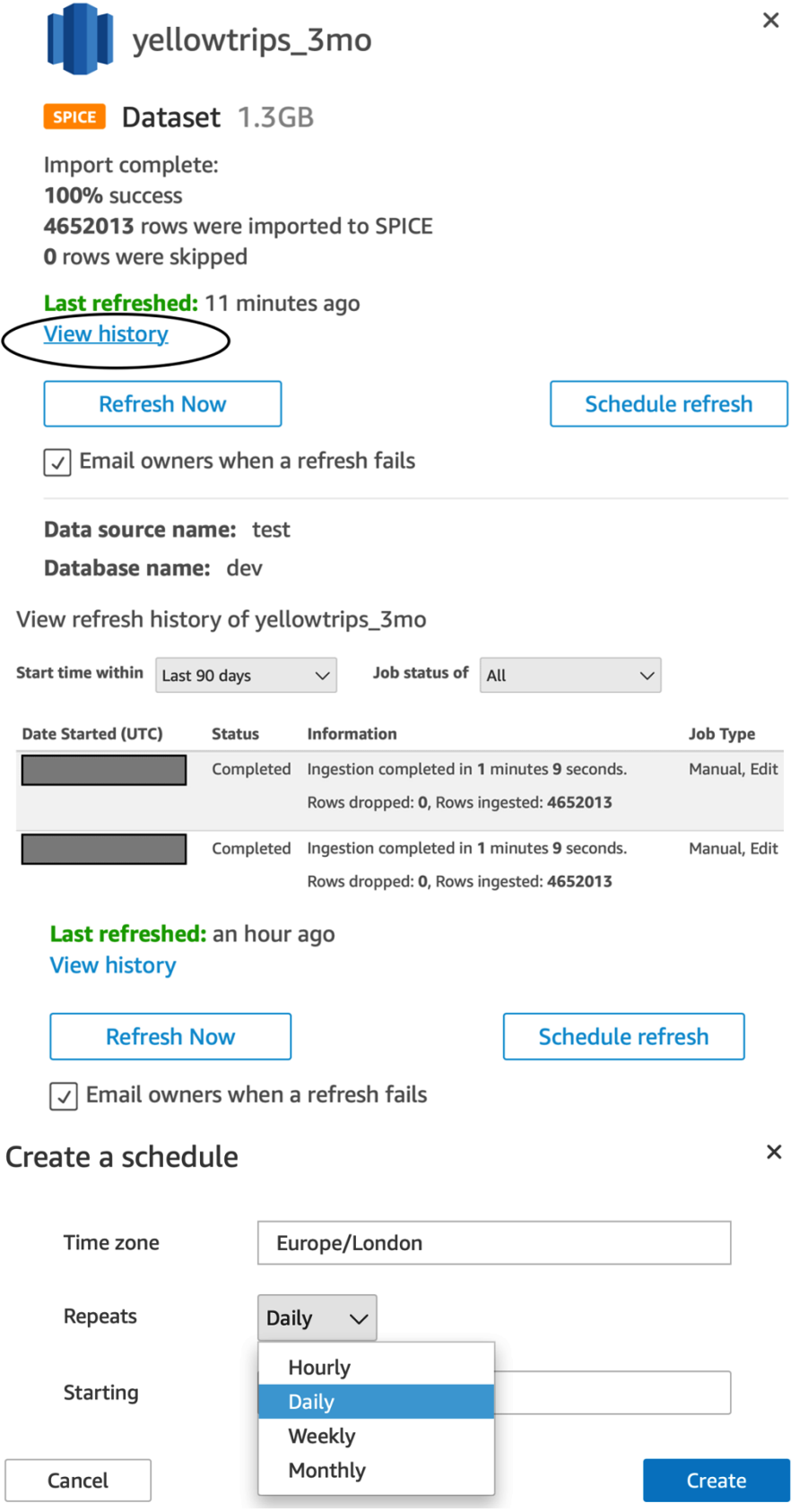

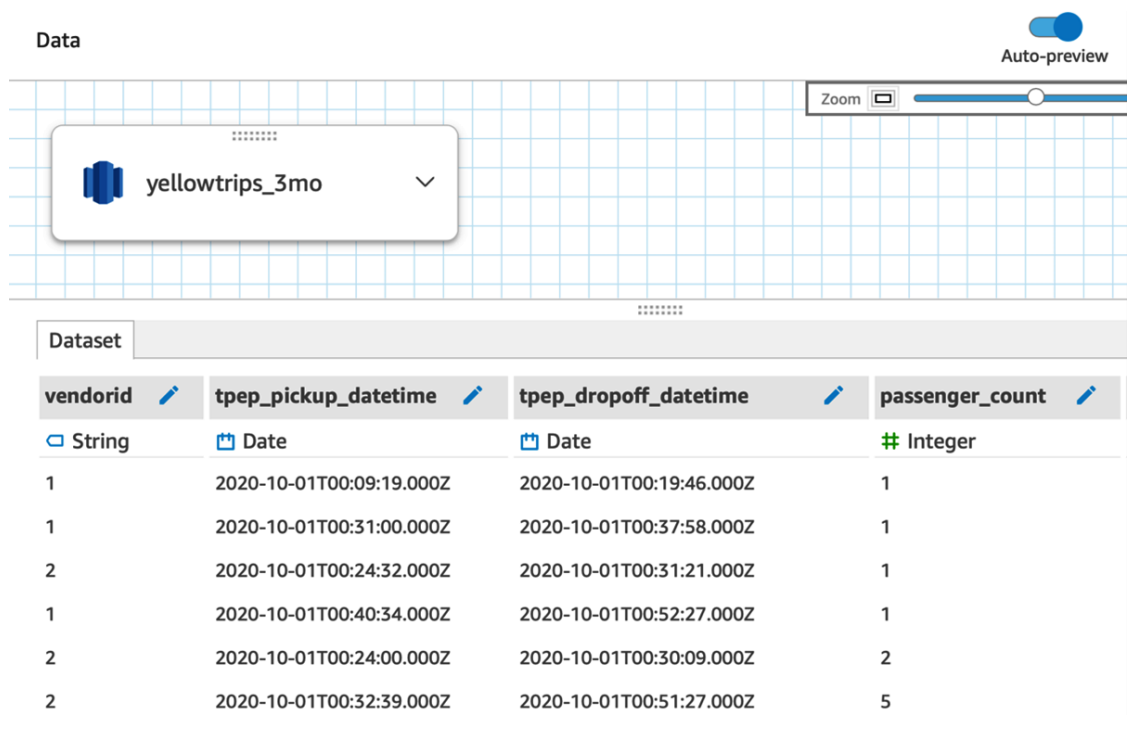

# **Edit field**

 $\times$ 

### **Name**

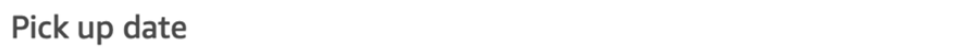

## **Description**

The date and time our taxi passengers started their journey  $\vert$ 

### 440 characters left

Cancel

Apply

### Edit date format

Known date formats were not detected in this data. Provide a date format to transform this data into a known date format.

Provide the date format which represents this field. Formats are case sensitive. For example, dd/MM/yyyy HH:mm:ss translates to 31/08/2017 23:59:59

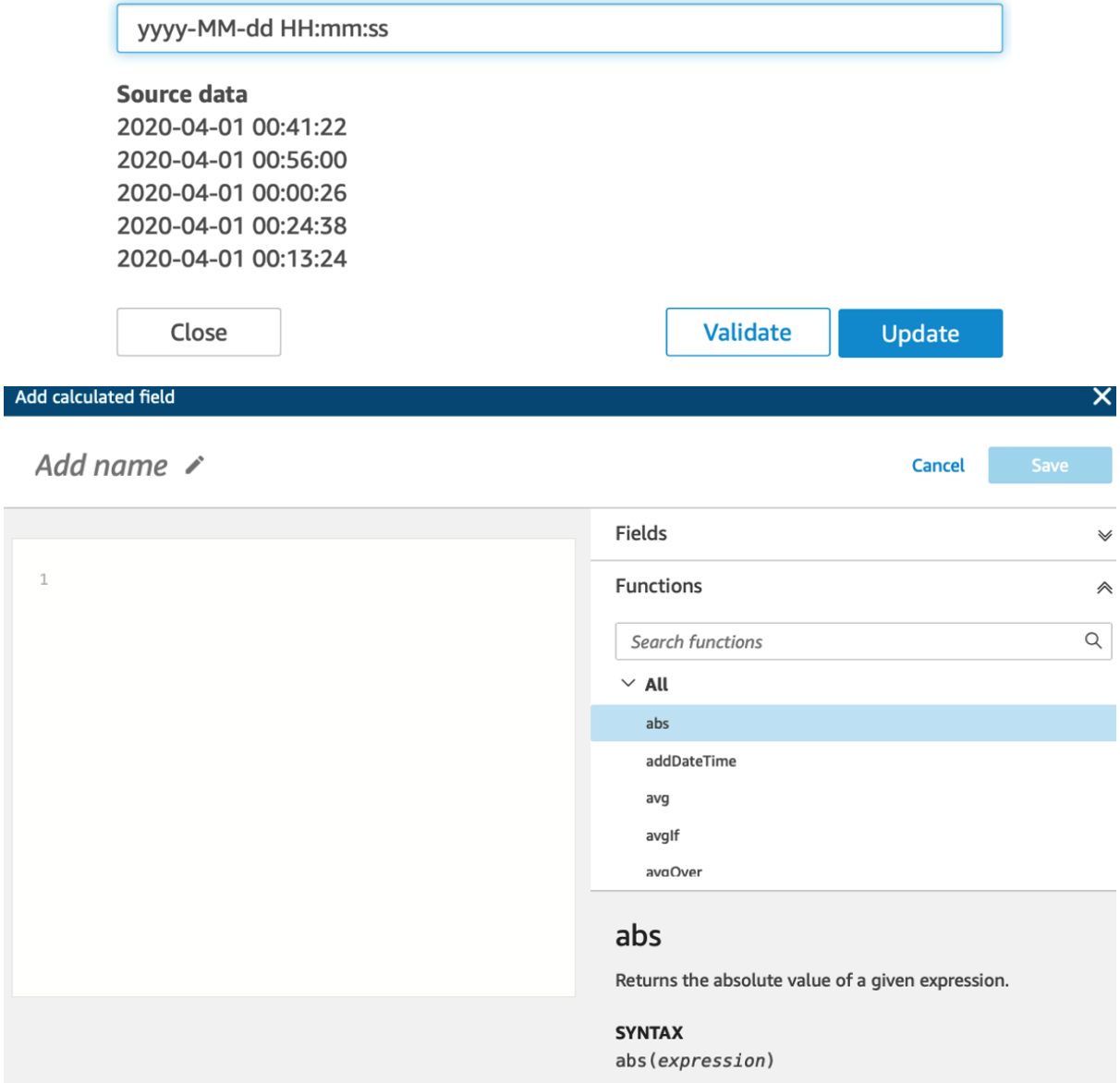

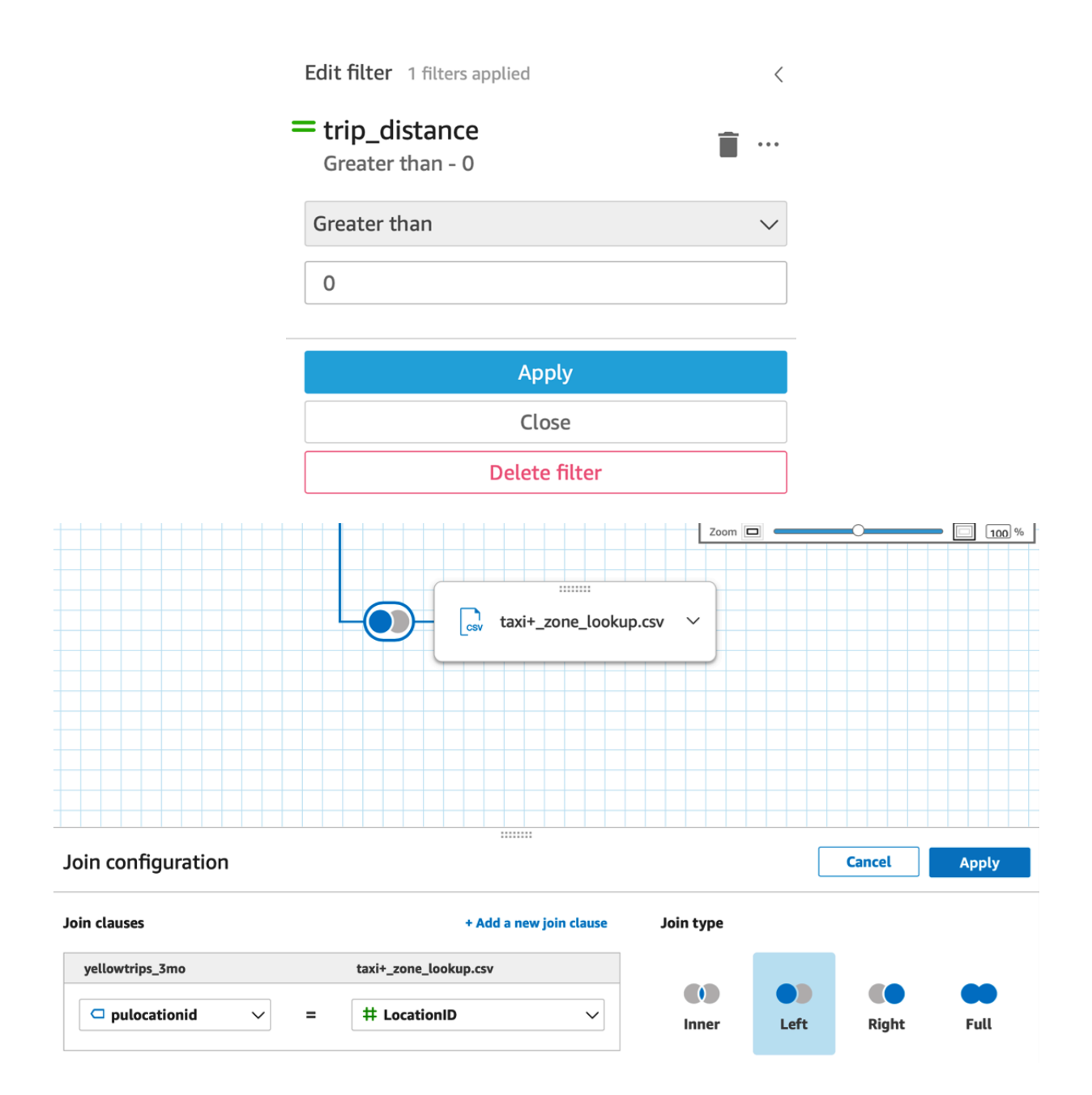

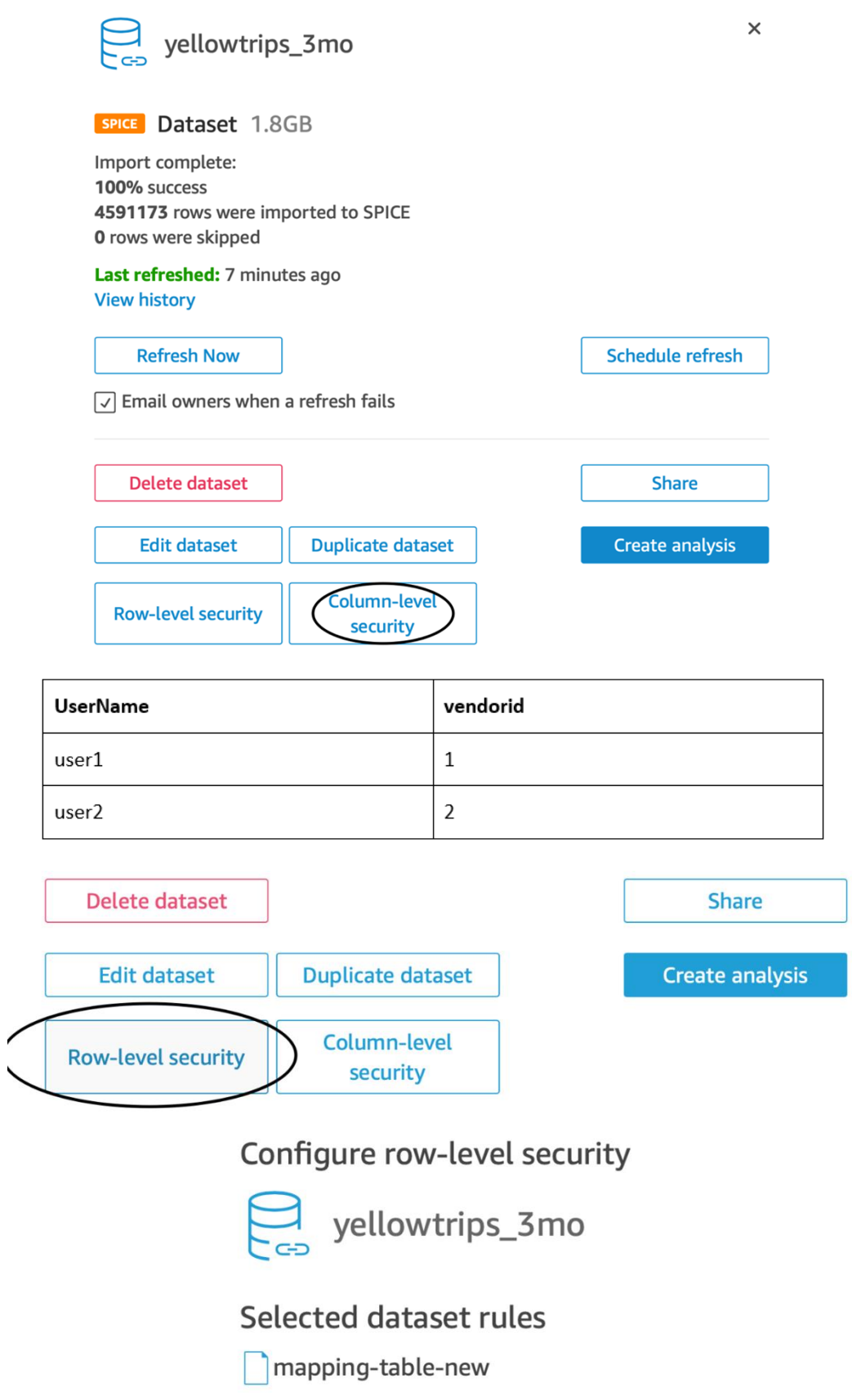

# **Chapter 4: Developing Visuals and Dashboards**

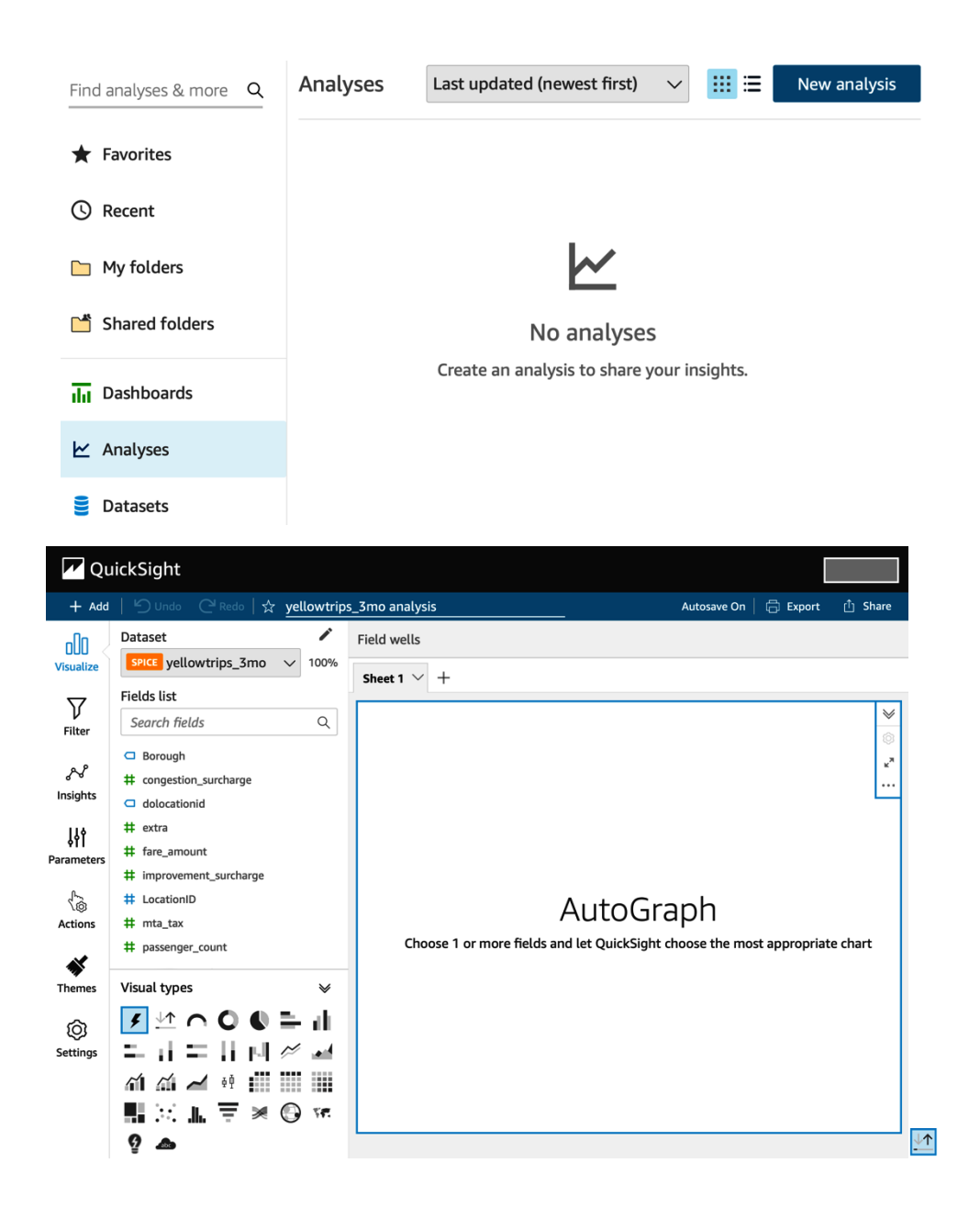

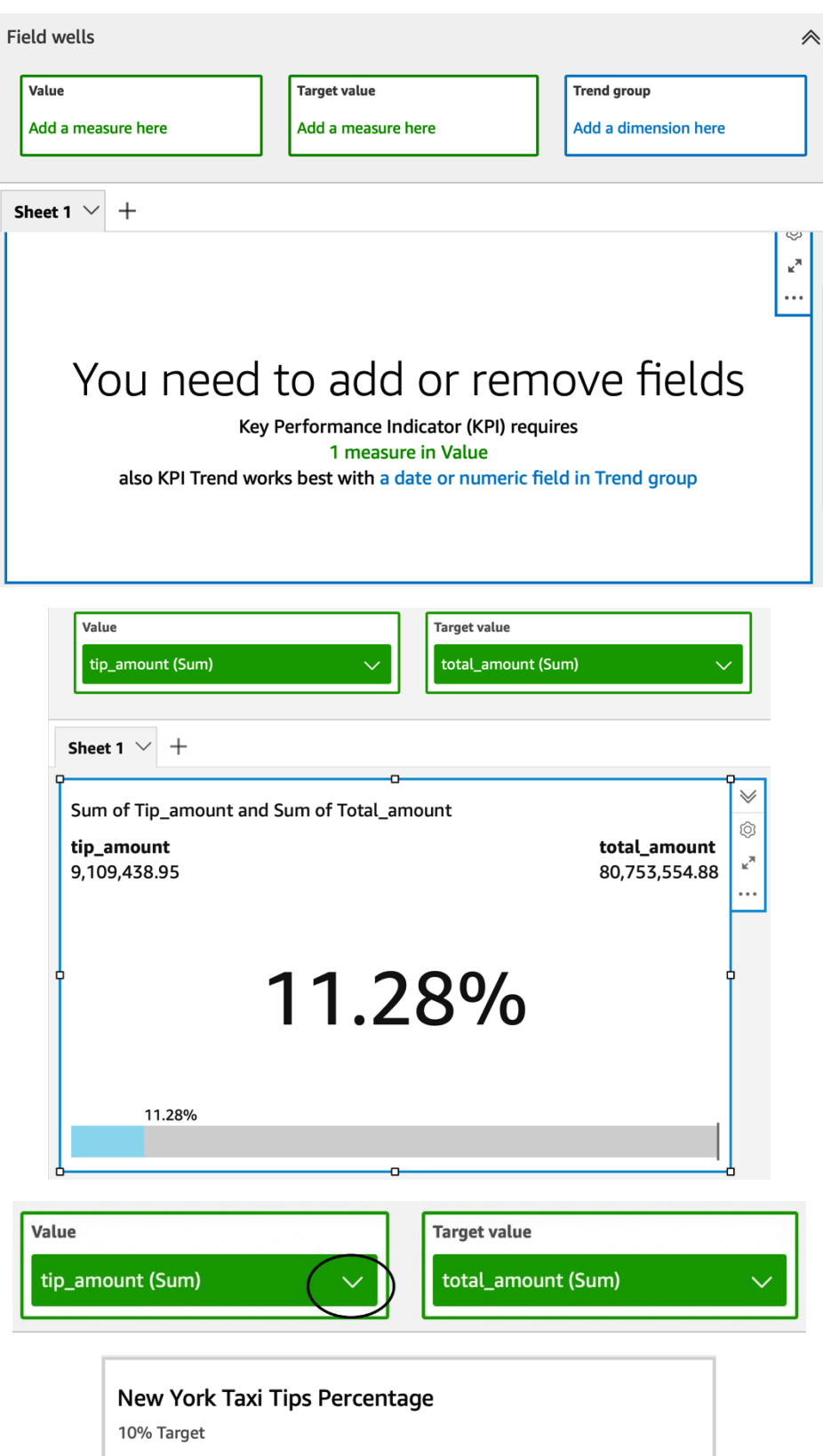

tip\_amount<br>\$9,109,439 total\_amount<br>\$80,753,555 11%

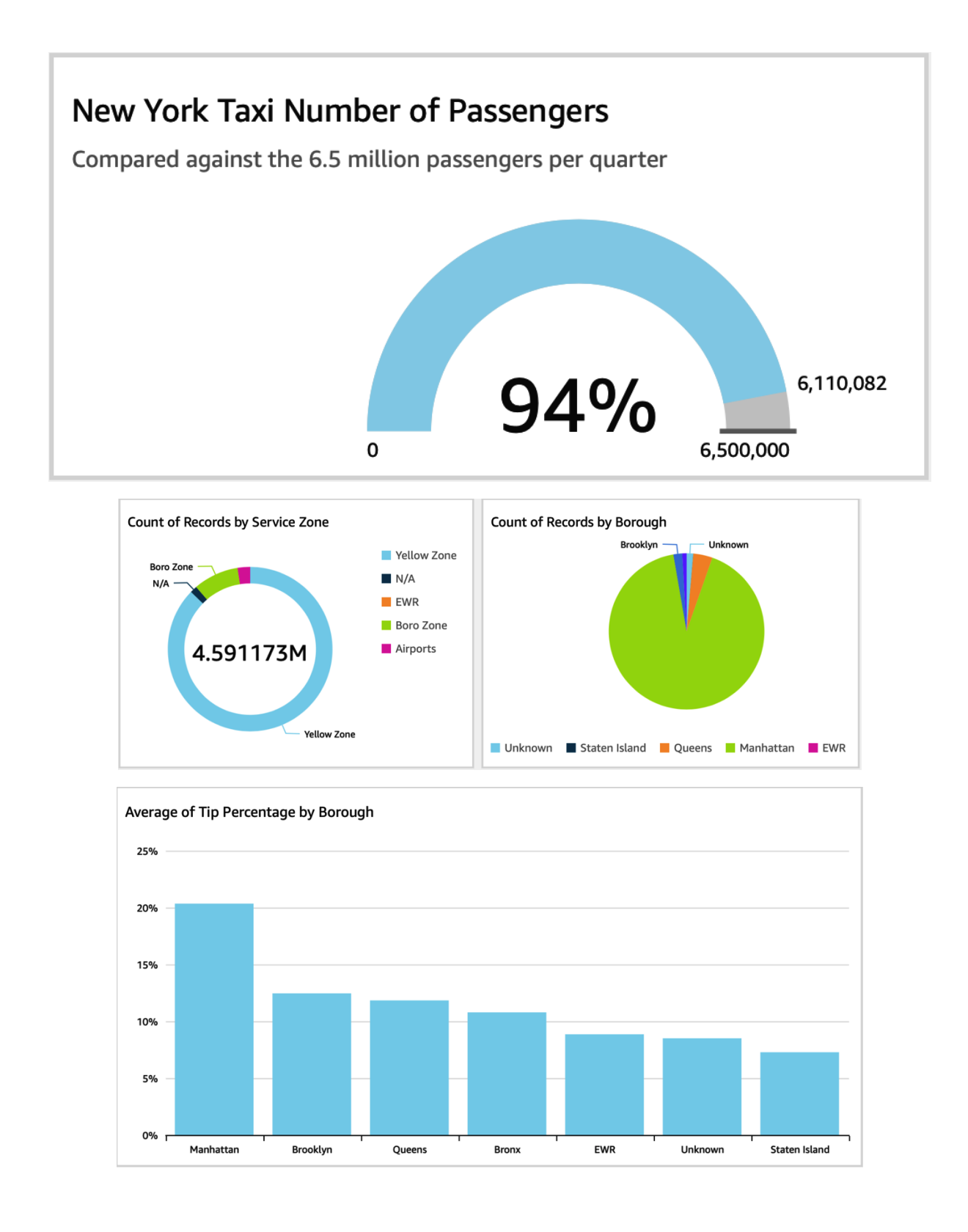

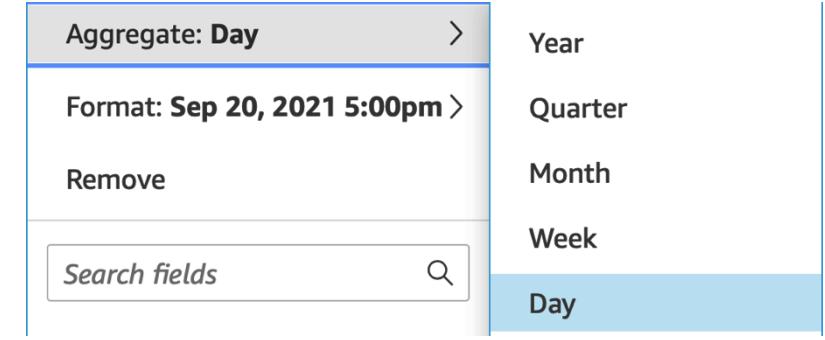

Sum of the total amount by time

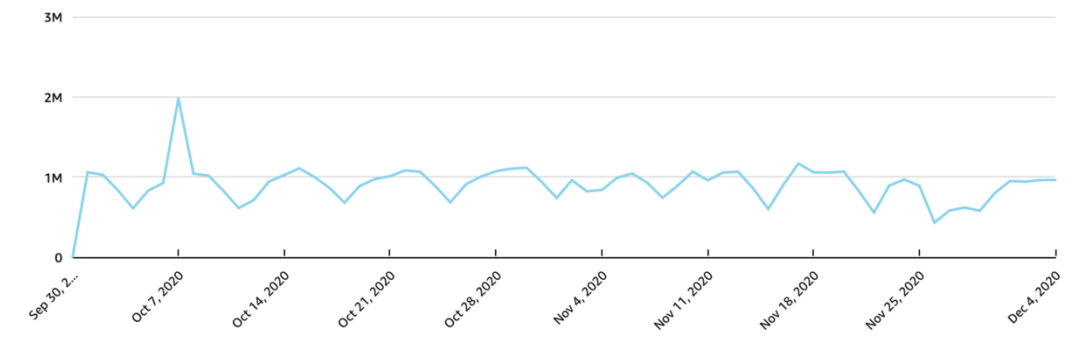

Taxi fares by borough

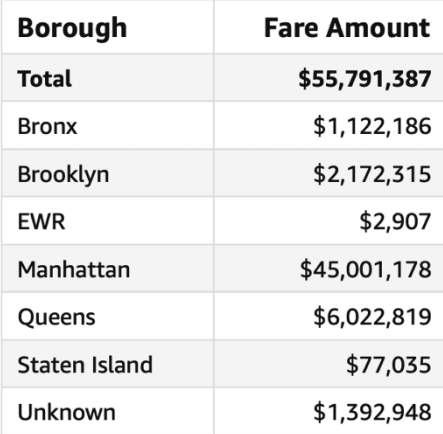

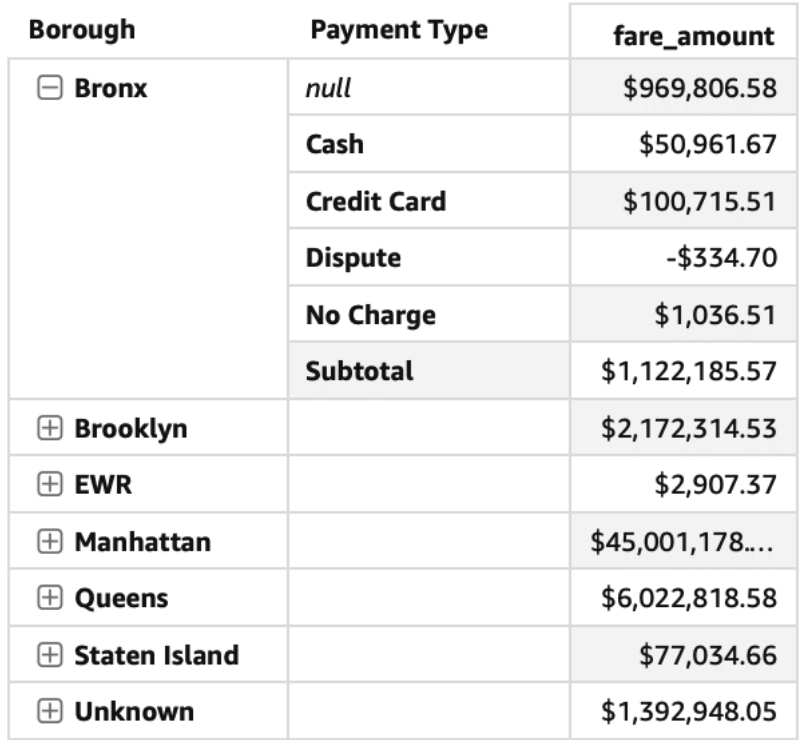

# Fare amounts by borough and payment type

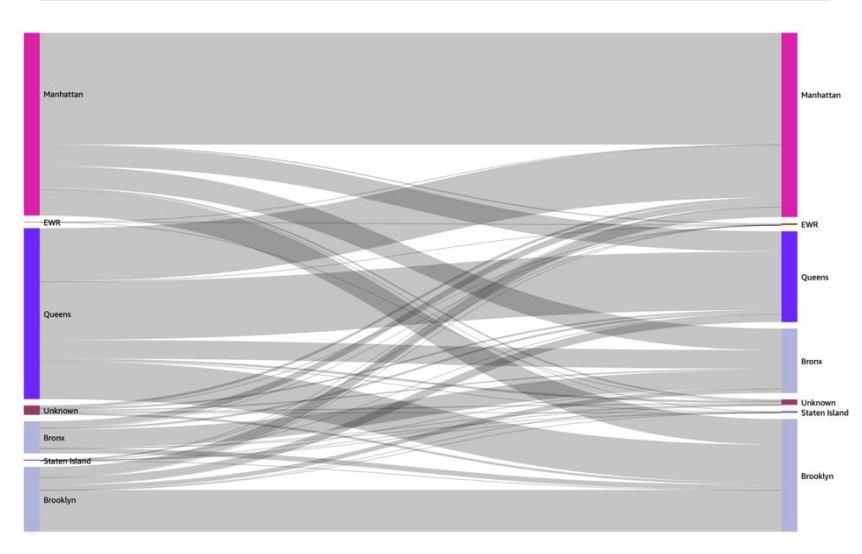

# Publish a dashboard

## **O** Publish new dashboard as

New York Taxi Dashboard

Replace an existing dashboard

### Advanced publish options A

### Dashboard options

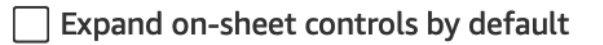

 $\daleth$  Enable ad hoc filtering  $~\mathbb O~$ 

 $\sqrt{ }$  Enable on-hover tooltip

### Visual options

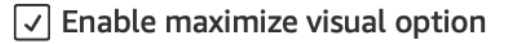

### $\sqrt{ }$  Enable visual menu

 $\sqrt{ }$  Enable CSV downloads

**Publish dashboard** 

 $\times$ 

#### Share dashboard

Find a person or group to share with.

Enter a username, group, or email address

Share with everyone in this account

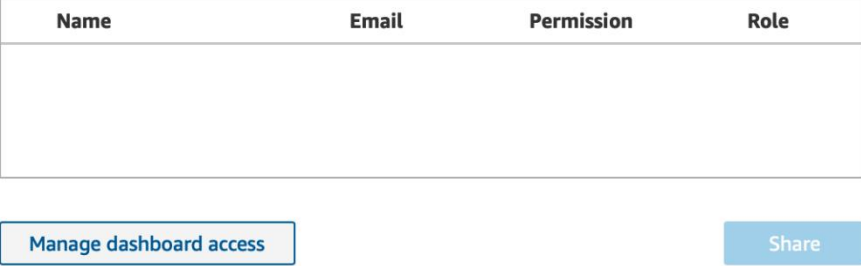

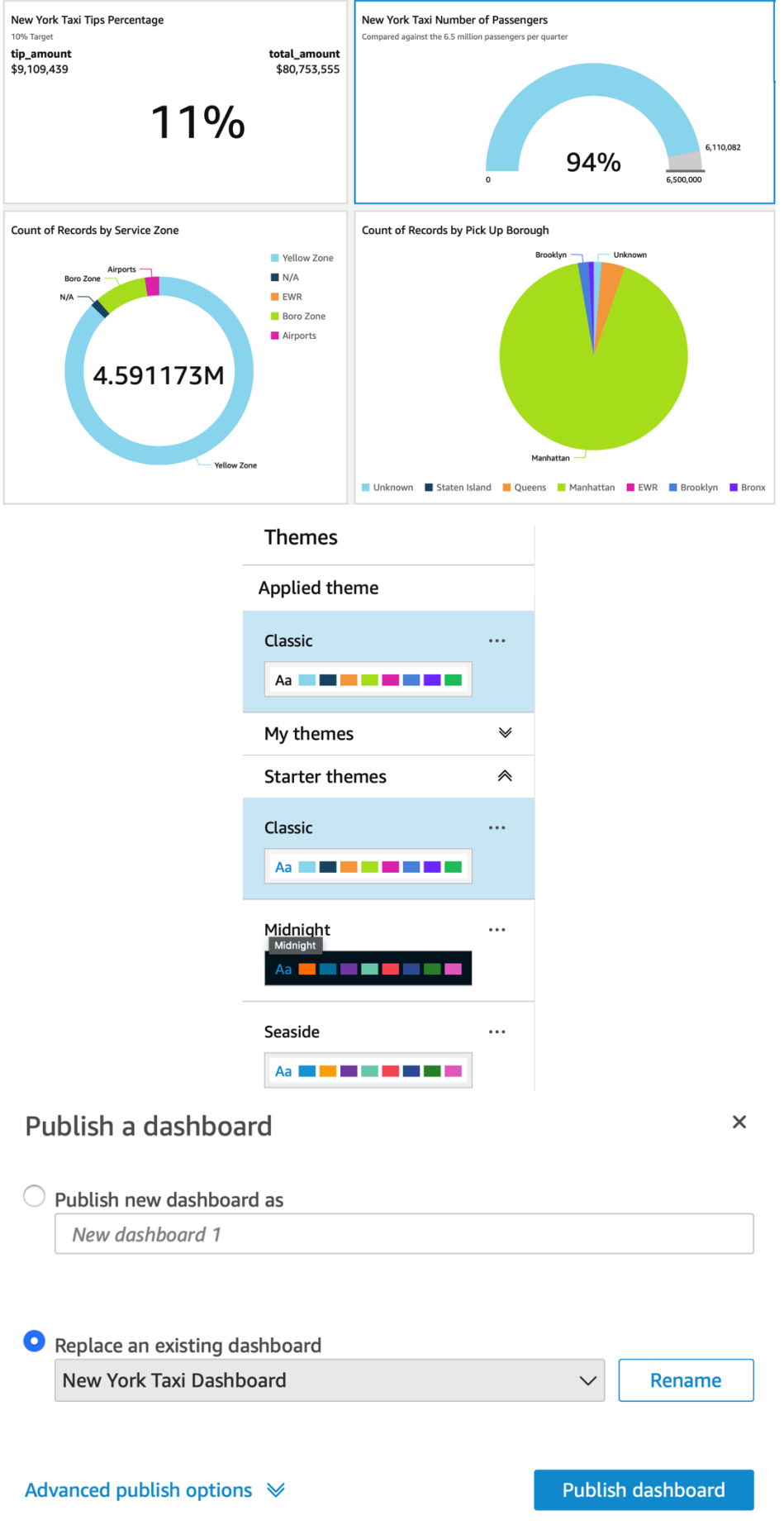

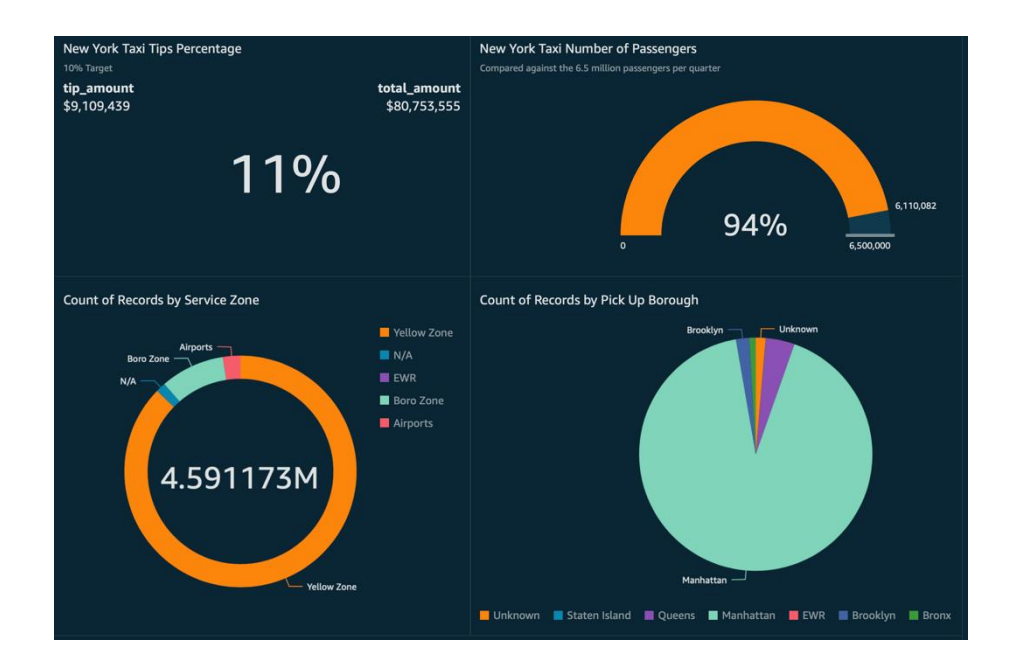

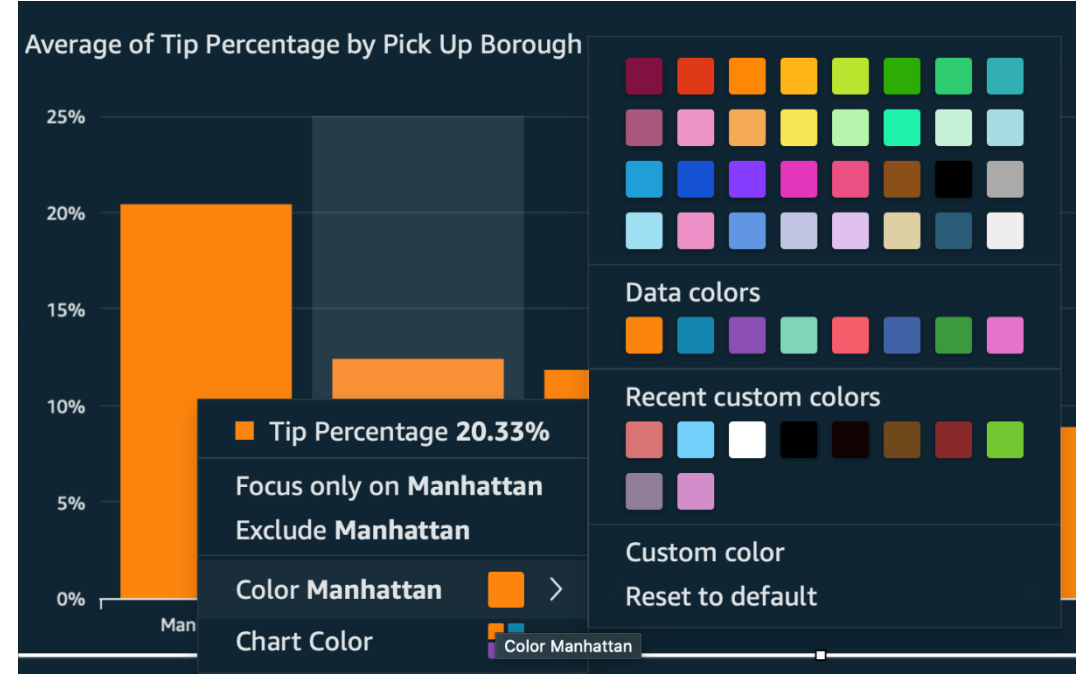

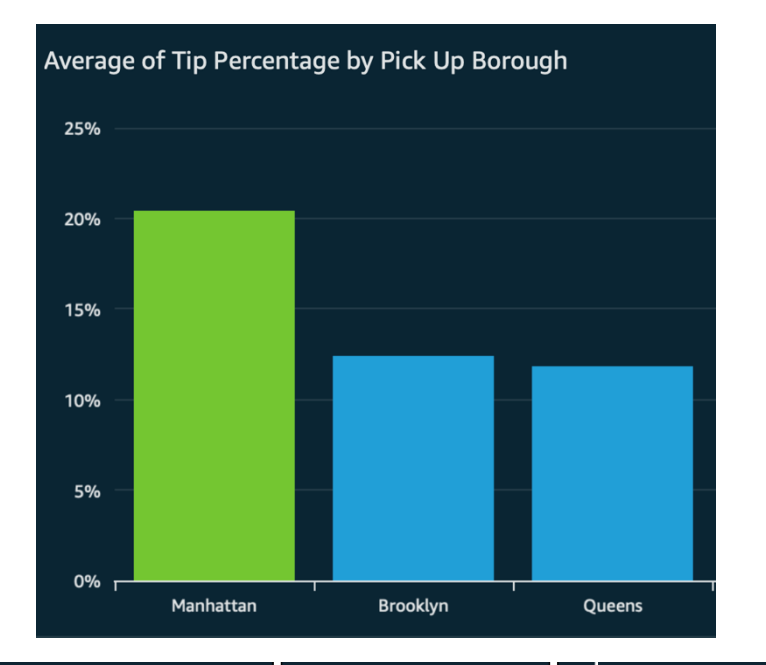

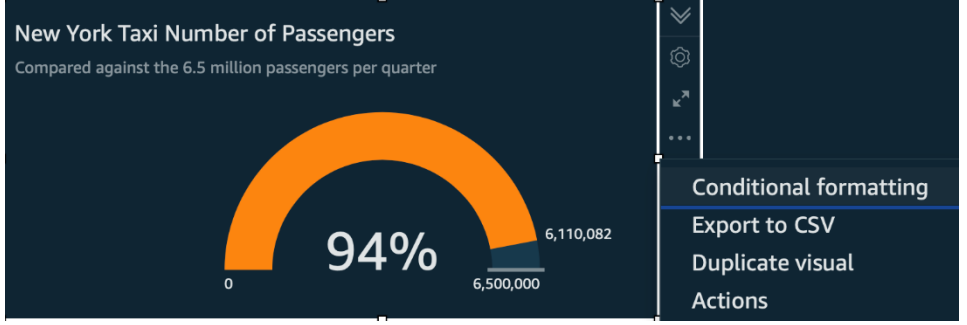

#### Column

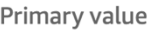

Format field based on

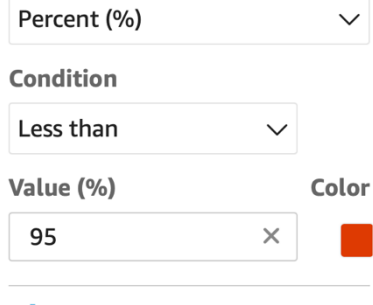

 $+$  Add condition

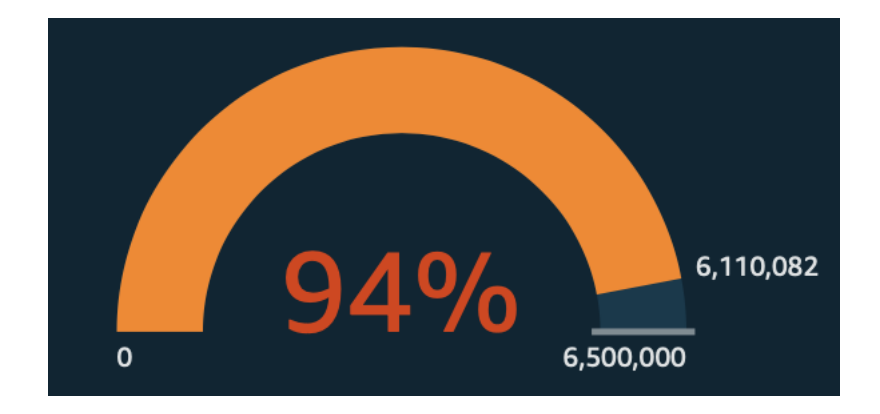

# **Chapter 5: Building Interactive Dashboards**

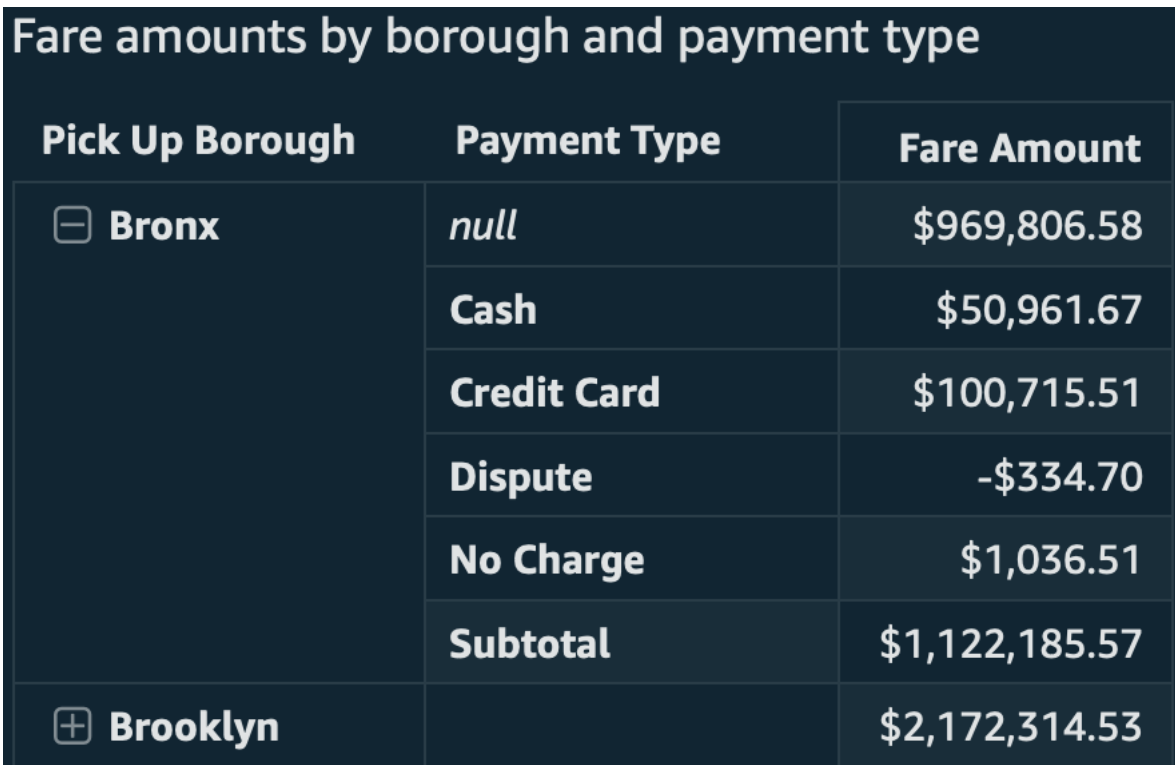

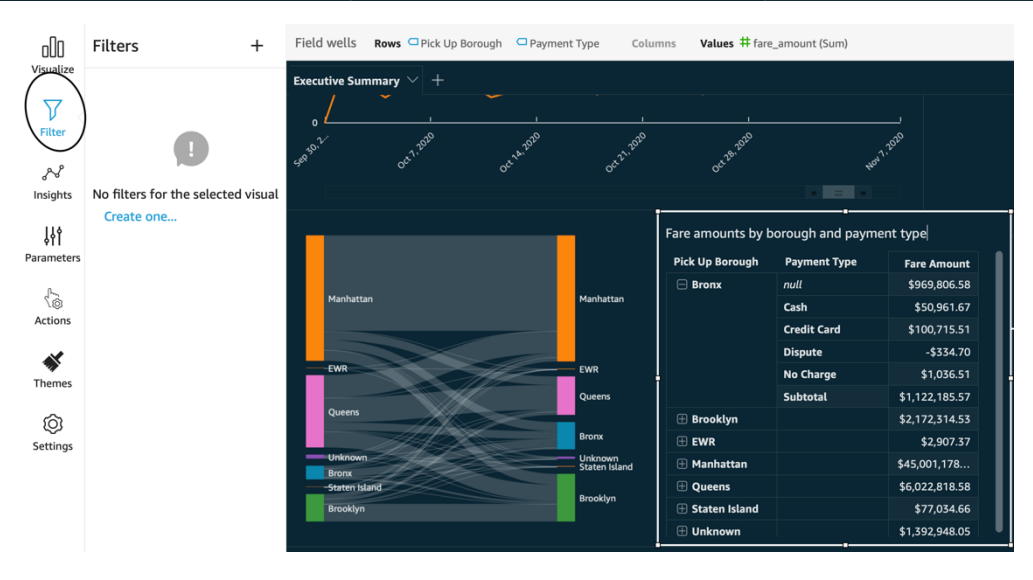

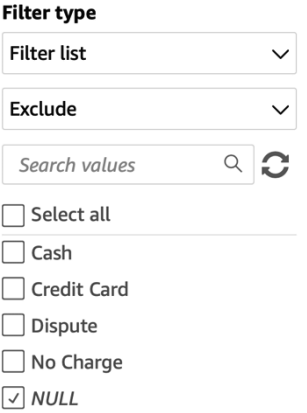

Replace an existing dashboard

New York Taxi Dashboard

Rename

 $\checkmark$ 

### Advanced publish options <a>

Dashboard options

Expand on-sheet controls by default

 $\sqrt{2}$  Enable ad hoc filtering  $\overline{10}$ 

 $\sqrt{2}$  Enable on-hover tooltip

## Edit parameter

Use parameters to dynamically control values in your fields, filters, and sheet.

#### **Name**

paymenttype

#### Data type (Not alterable after creation)

String

### **Values**

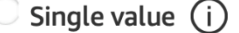

C Multiple values (i)

#### **Static multiple default values**

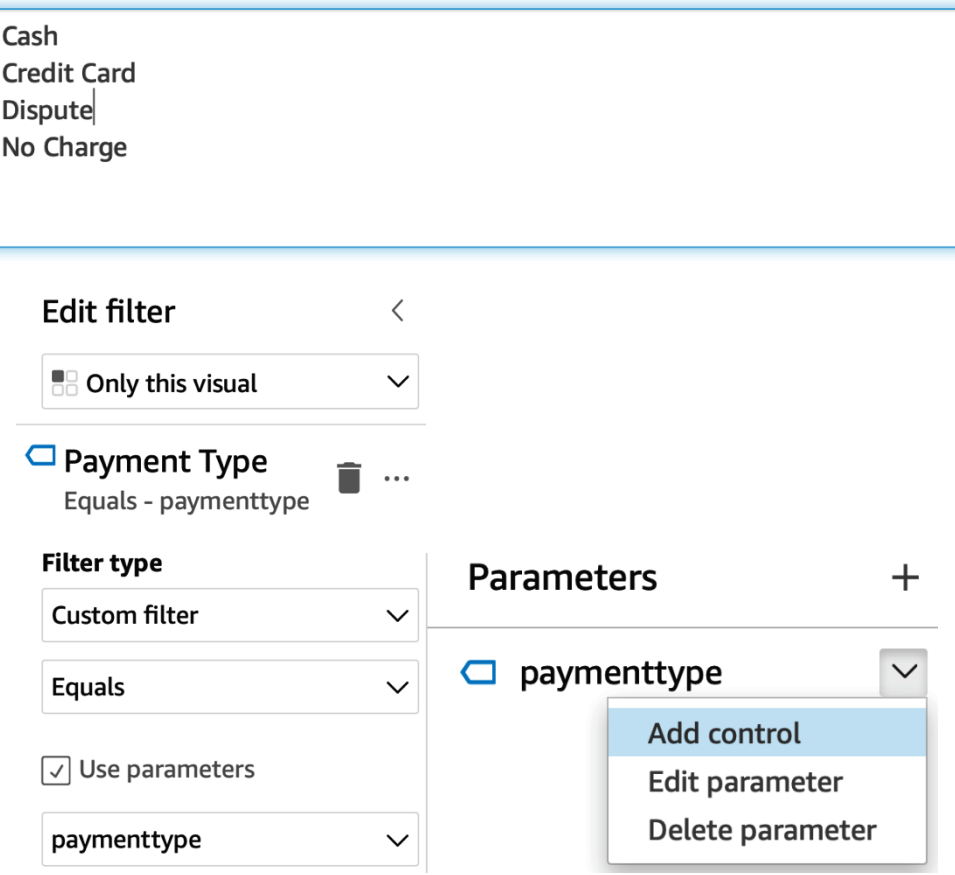

#### Parameter

 $\Box$  paymenttype

#### Display name

Payment Type

#### **Style**

List - multiselect

Multi-value parameter controls are only compatible with filters with equals/not equals condition.

#### **Values**

 $\bigcirc$  Specific values

C Link to a dataset field

...

 $\checkmark$ 

 $\checkmark$ 

 $\smallsetminus$ 

**Dataset** 

yellowtrips\_3mo

#### **Field**

Payment Type

 $\sqrt{ }$  Hide search bar when control is on sheet

Hide Select all option from the control values if the parameter has a default configured (i)

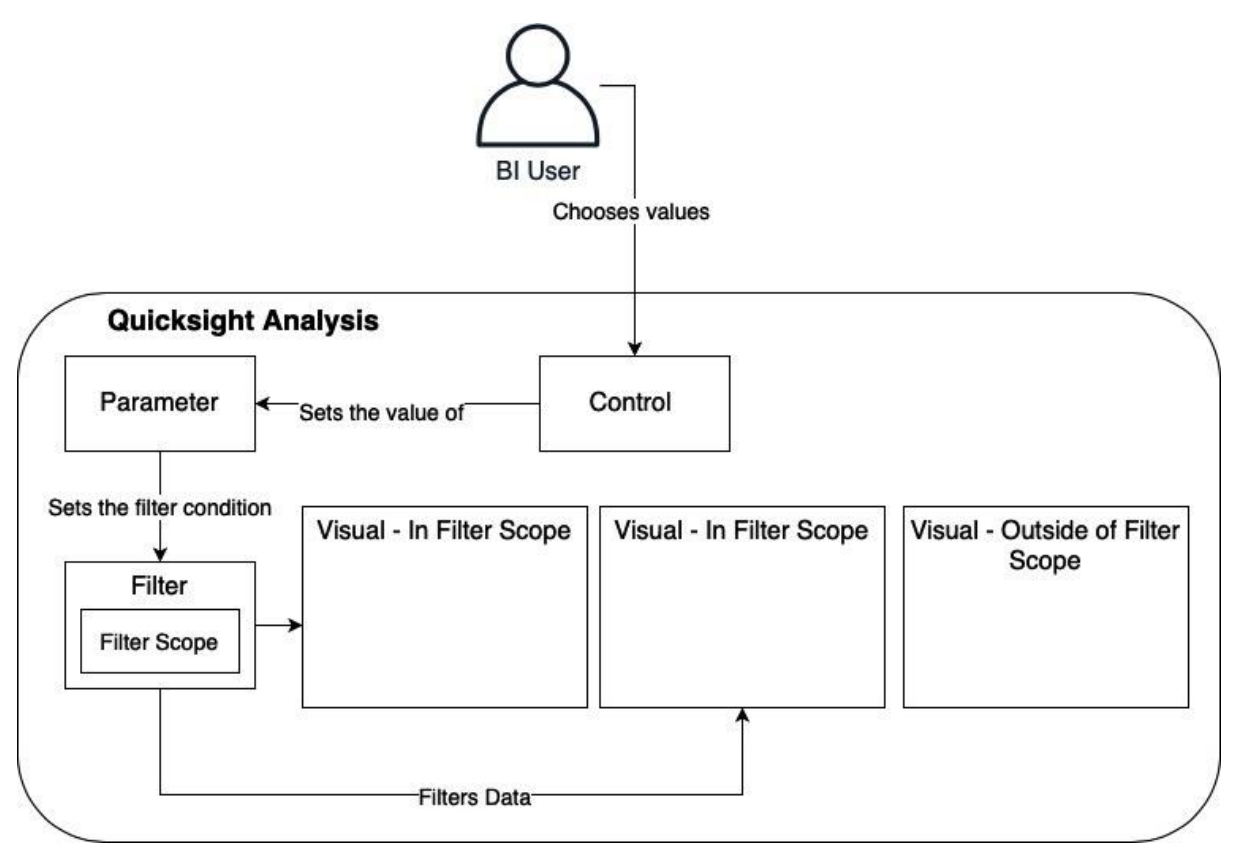

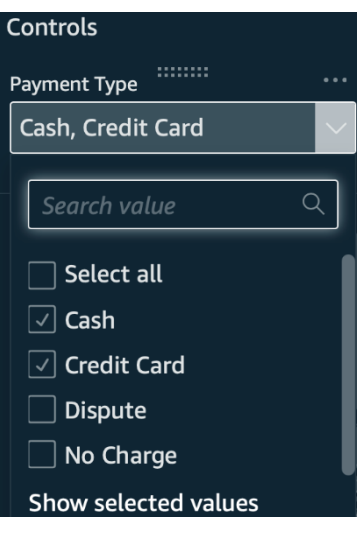

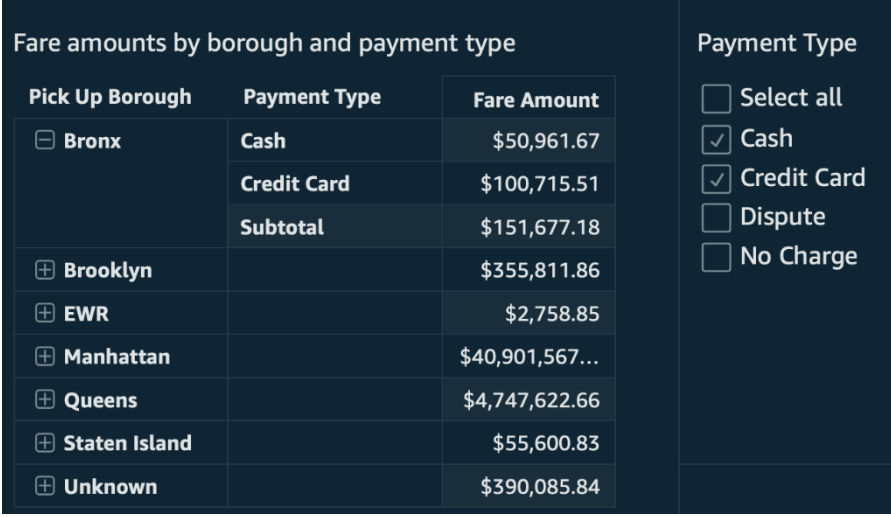

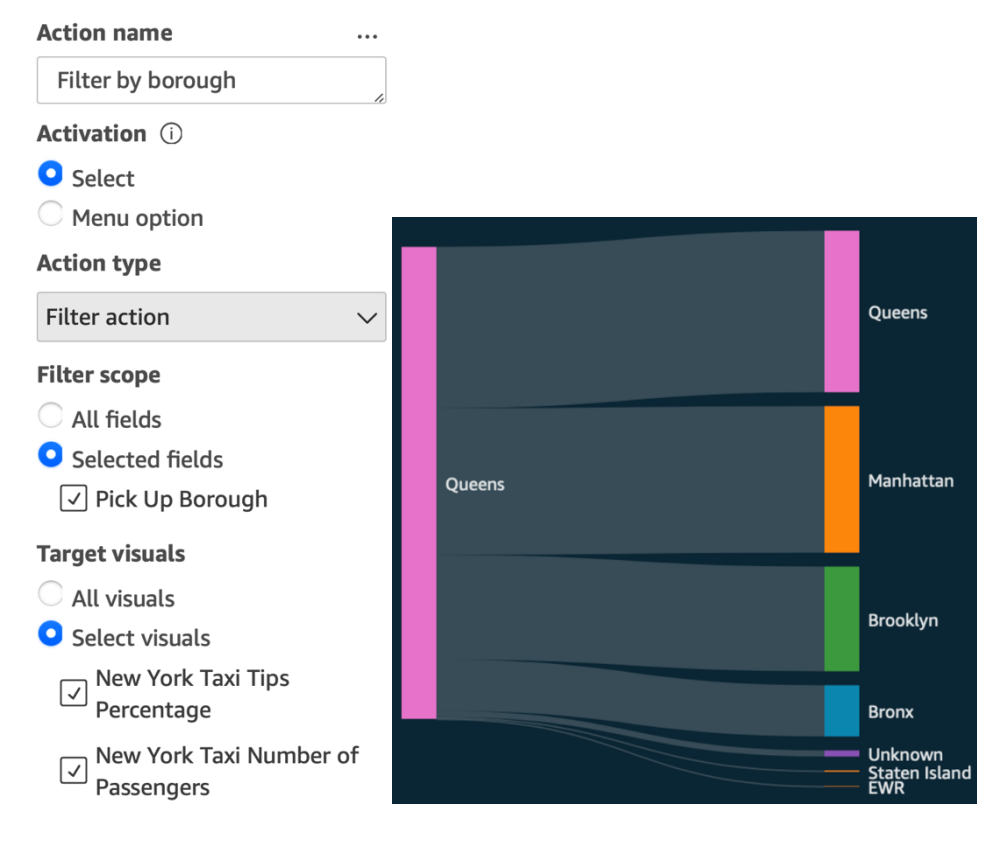

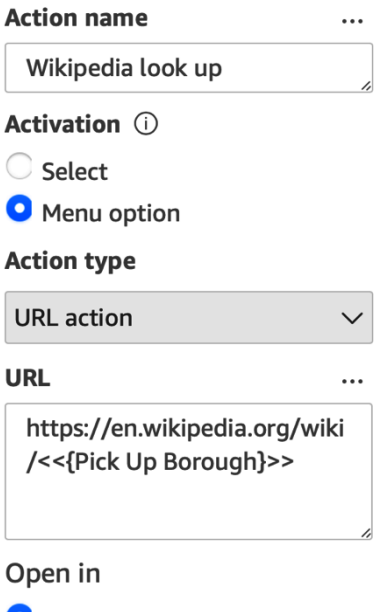

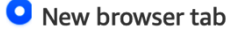

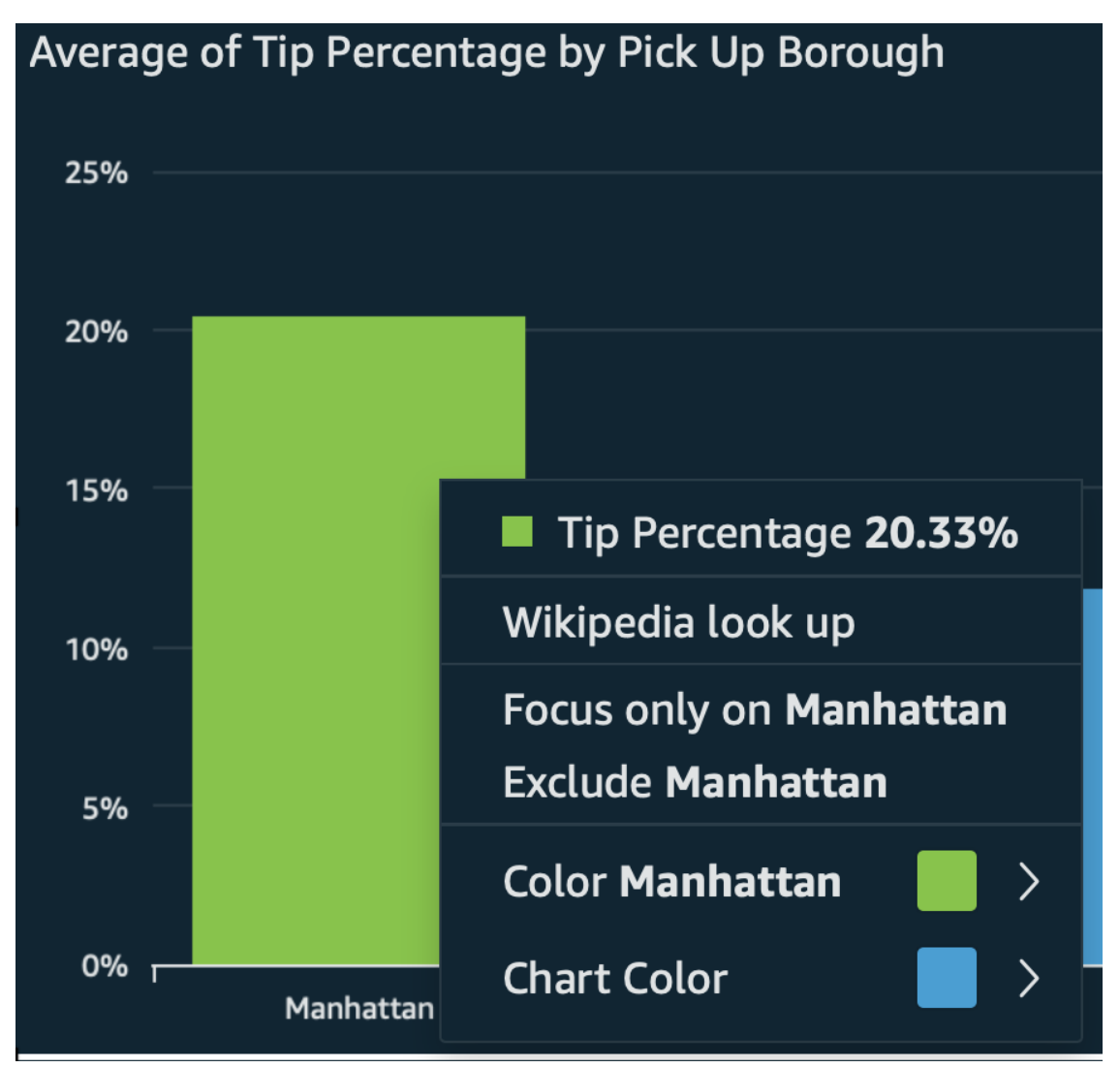

# **Chapter 6: Working with ML Capabilities and Insights**

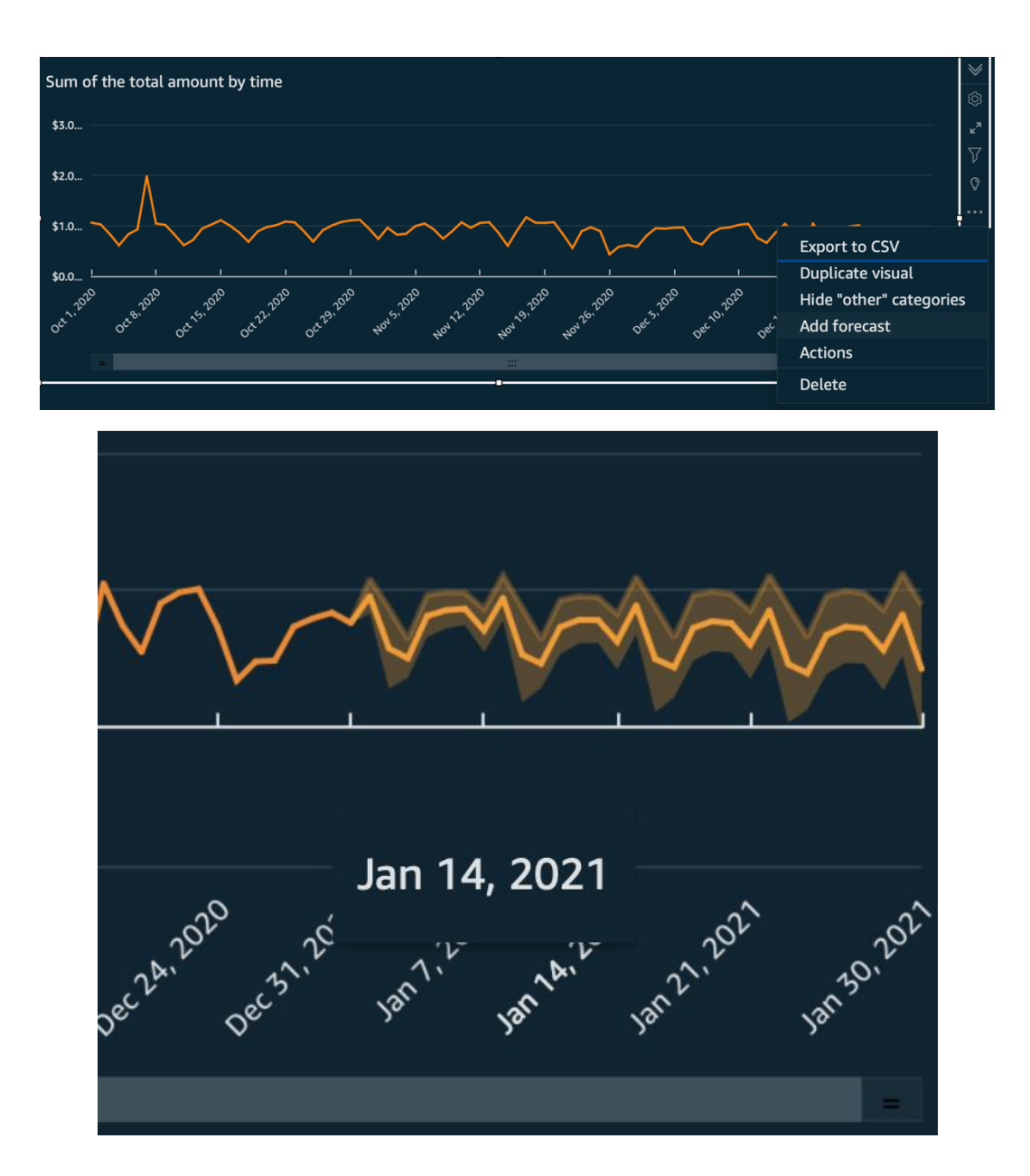

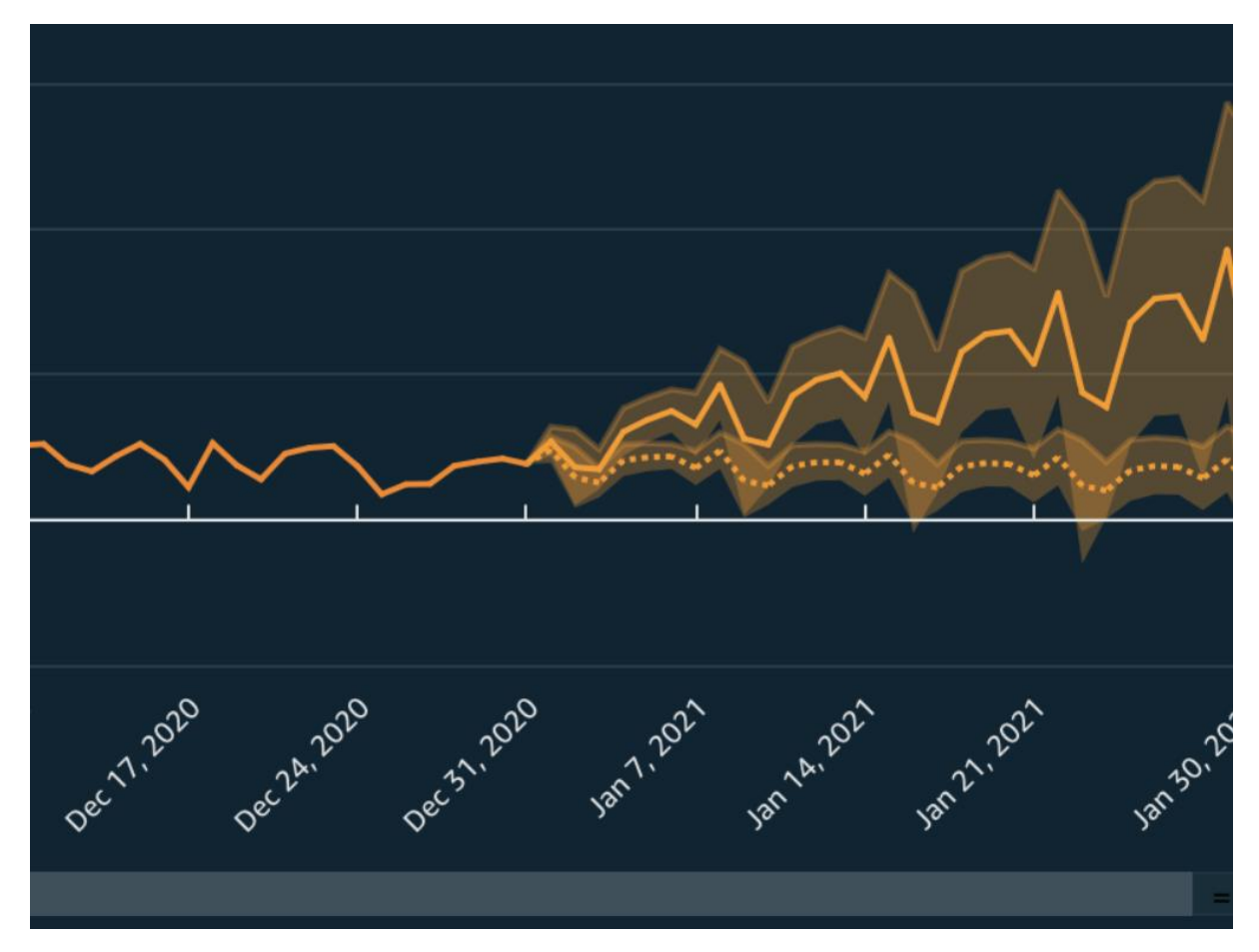

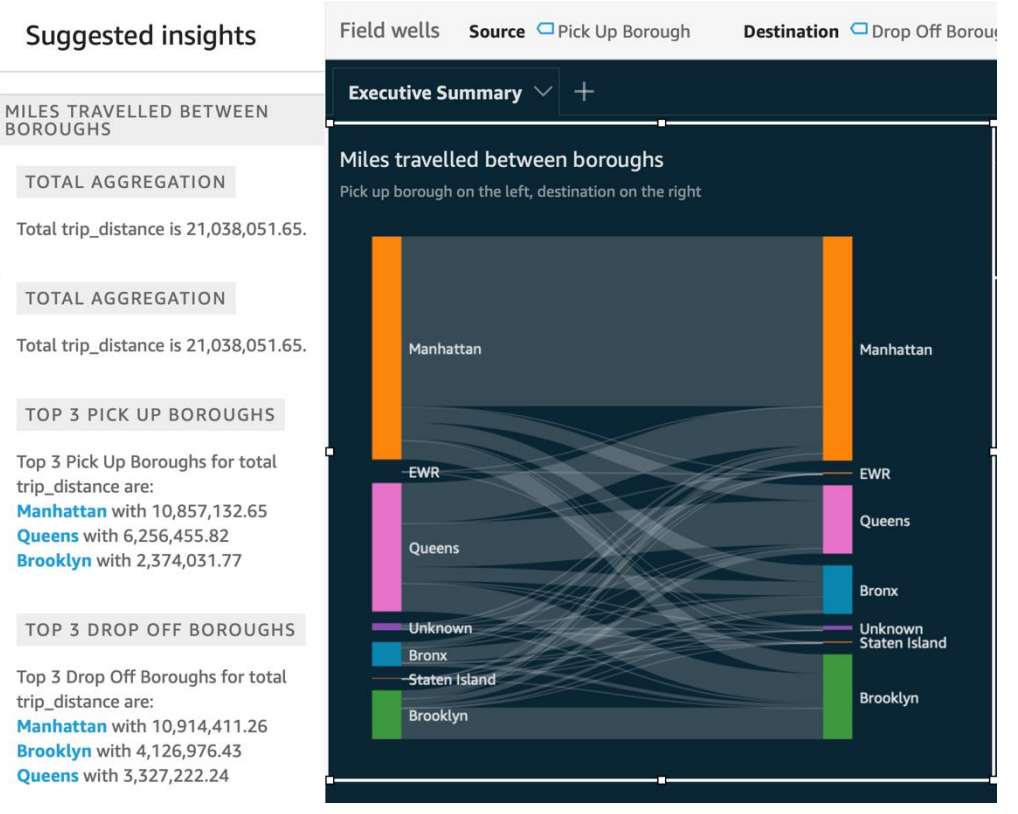

## **BEST DAY**

Highest day is Oct 7, 2020 with total total\_amount of \$1,978,758.30

### **WORST DAY**

Lowest day is Dec 25, 2020 with total total\_amount of \$345,309.32

## Computation **(i)**

 $\times$ 

Select a computation that you can use in your insight text **Computation type** 

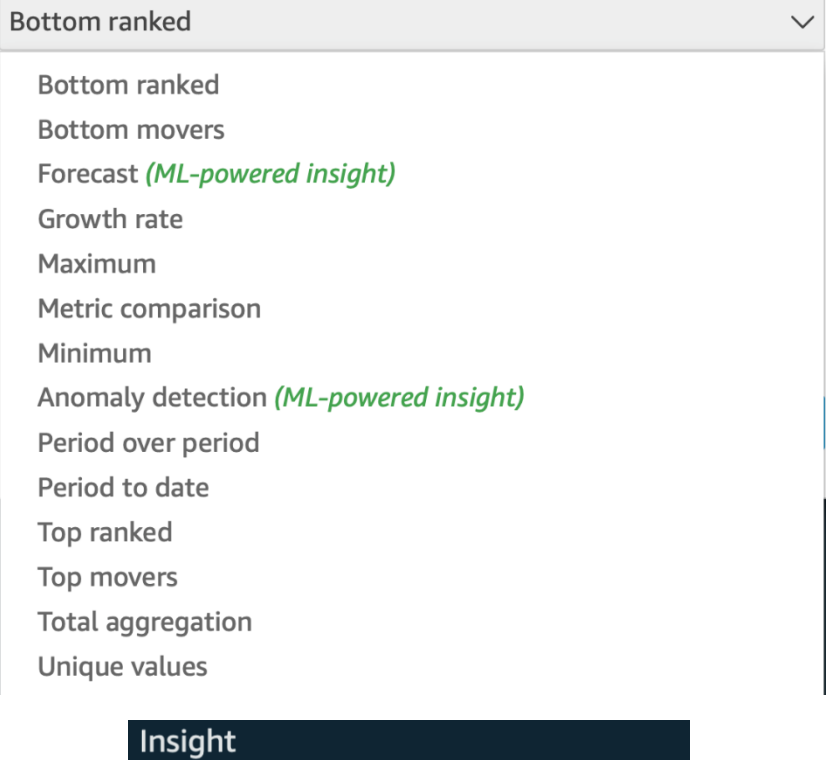

# Total trip\_distance is 21,038,051.65.

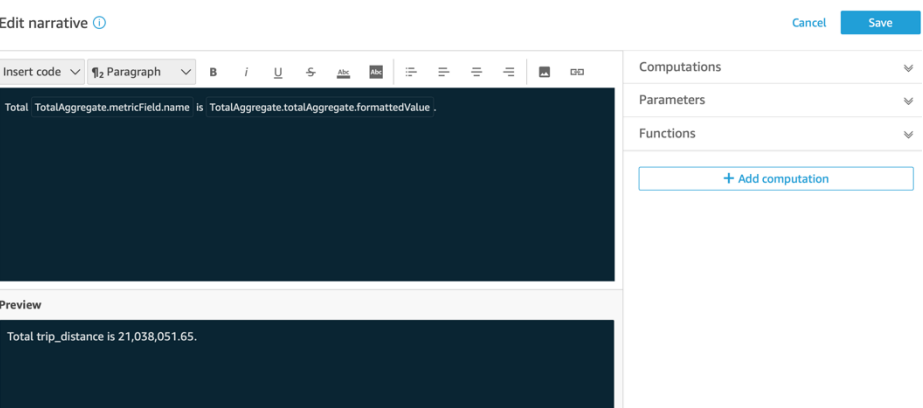

The total distance travelled in New York over the period between 01 Oct 2020 and 31 Dec 2020 is 21,036,854.06 miles.

《

# Computations

 $\times$  ForecastInsight

 $\times$  timeField

name

# timeGranularity

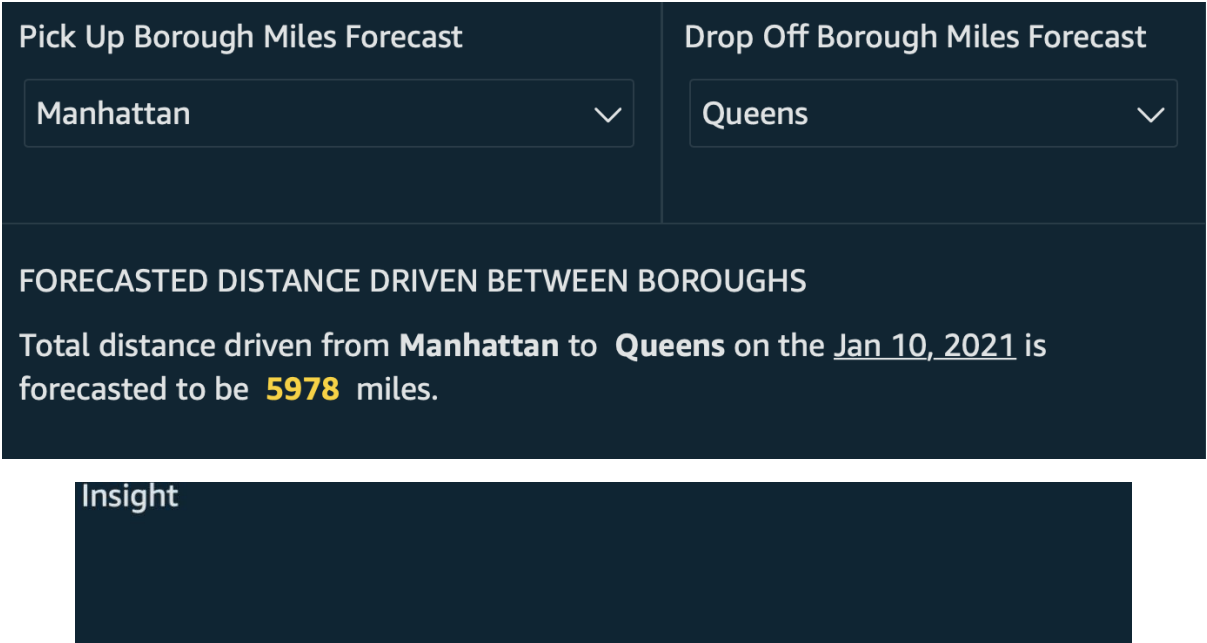

**Configure anomaly** Add any additional fields you wish to include in this insight.

**Get started** 

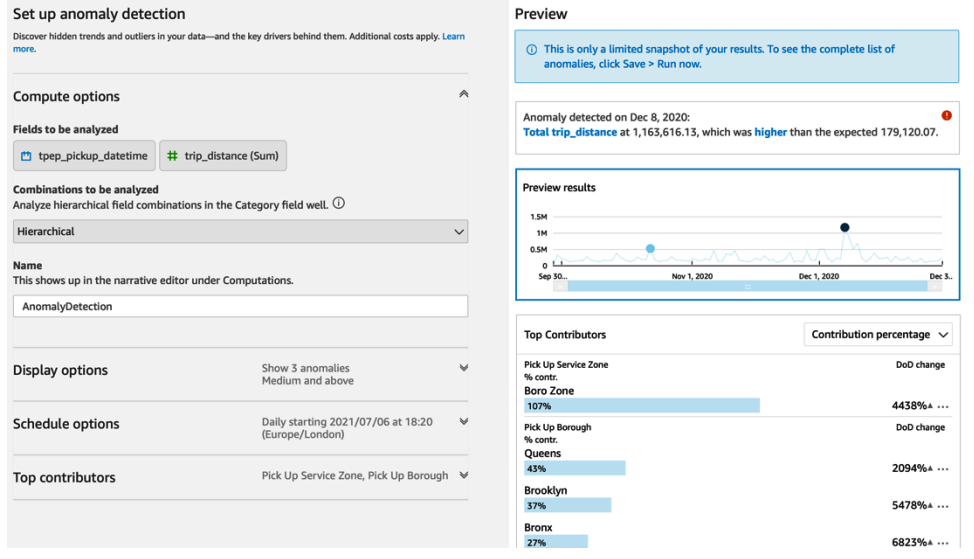

### Insight

LAST UPDATED 9 MINUTES AGO

The top anomaly detected on Dec 8, 2020 was:

• Total trip\_distance at 1,163,616.13, which was higher than the expected 179,120.07

### **Explore anomalies**

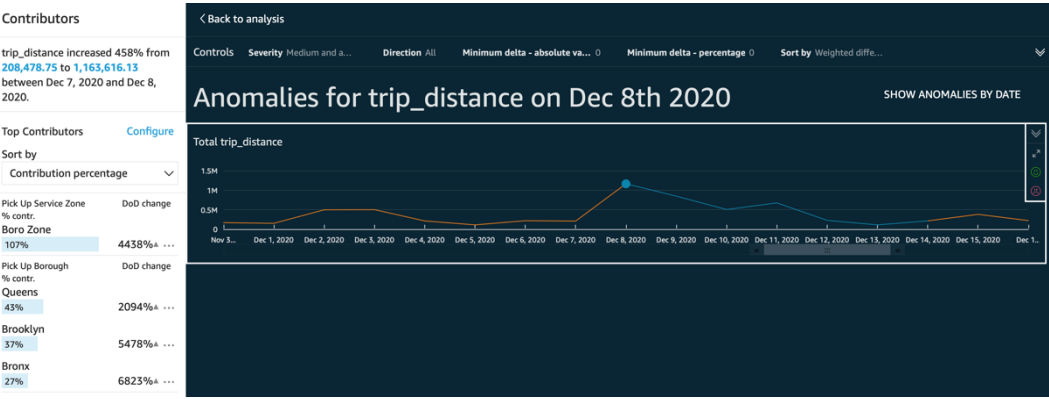

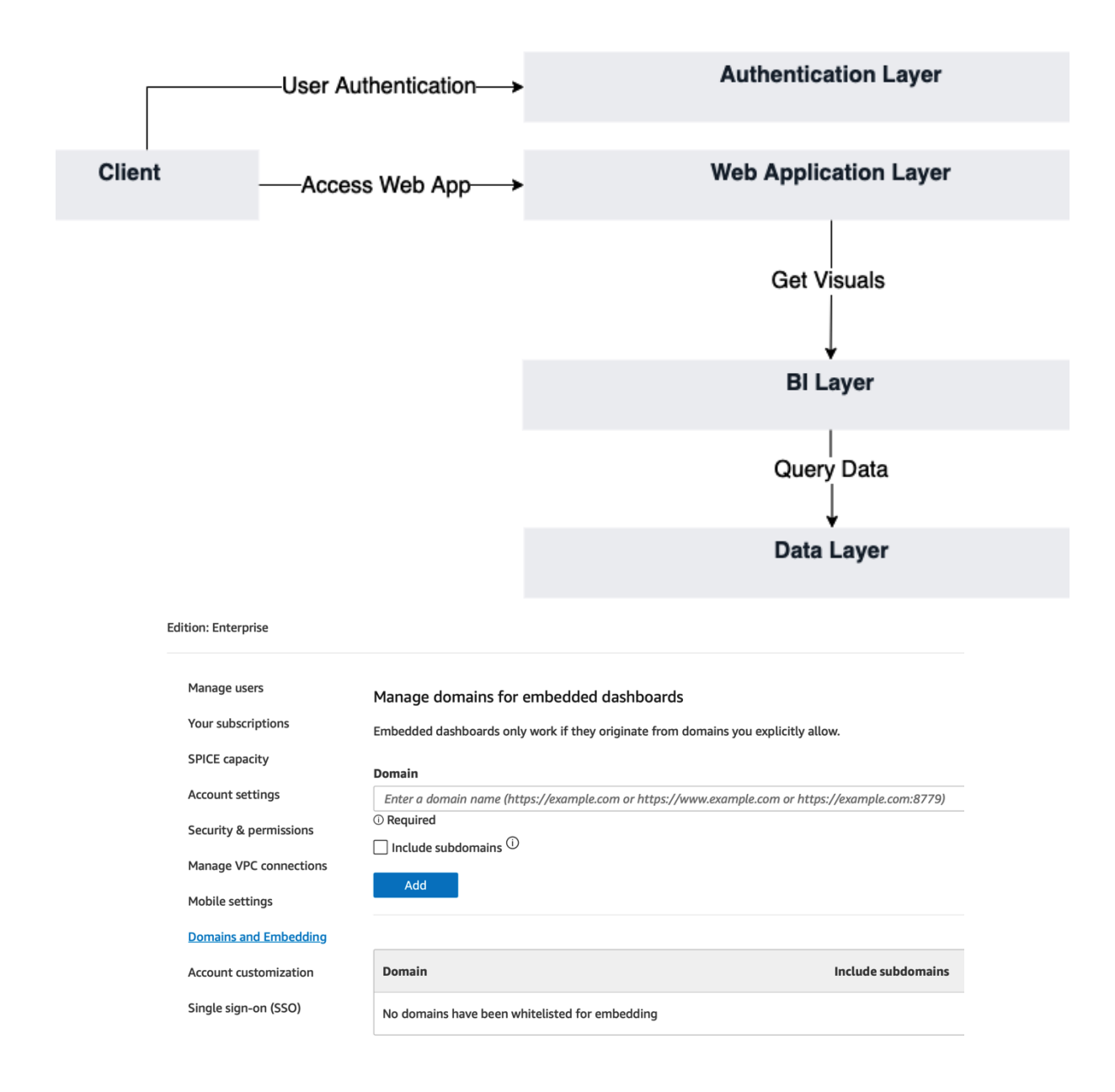

# **Chapter 7: Understanding Embedded Analytics**

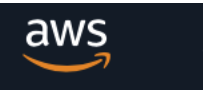

Services  $\blacktriangledown$ 

# **Identity and Access Management (IAM)**

## **Dashboard**

**v** Access management

User groups

**Users** 

Roles

Policies

**Identity providers** 

**Account settings** 

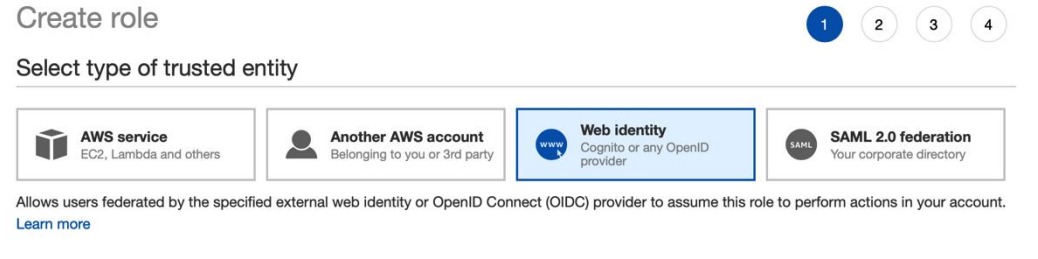

Choose a web identity provider

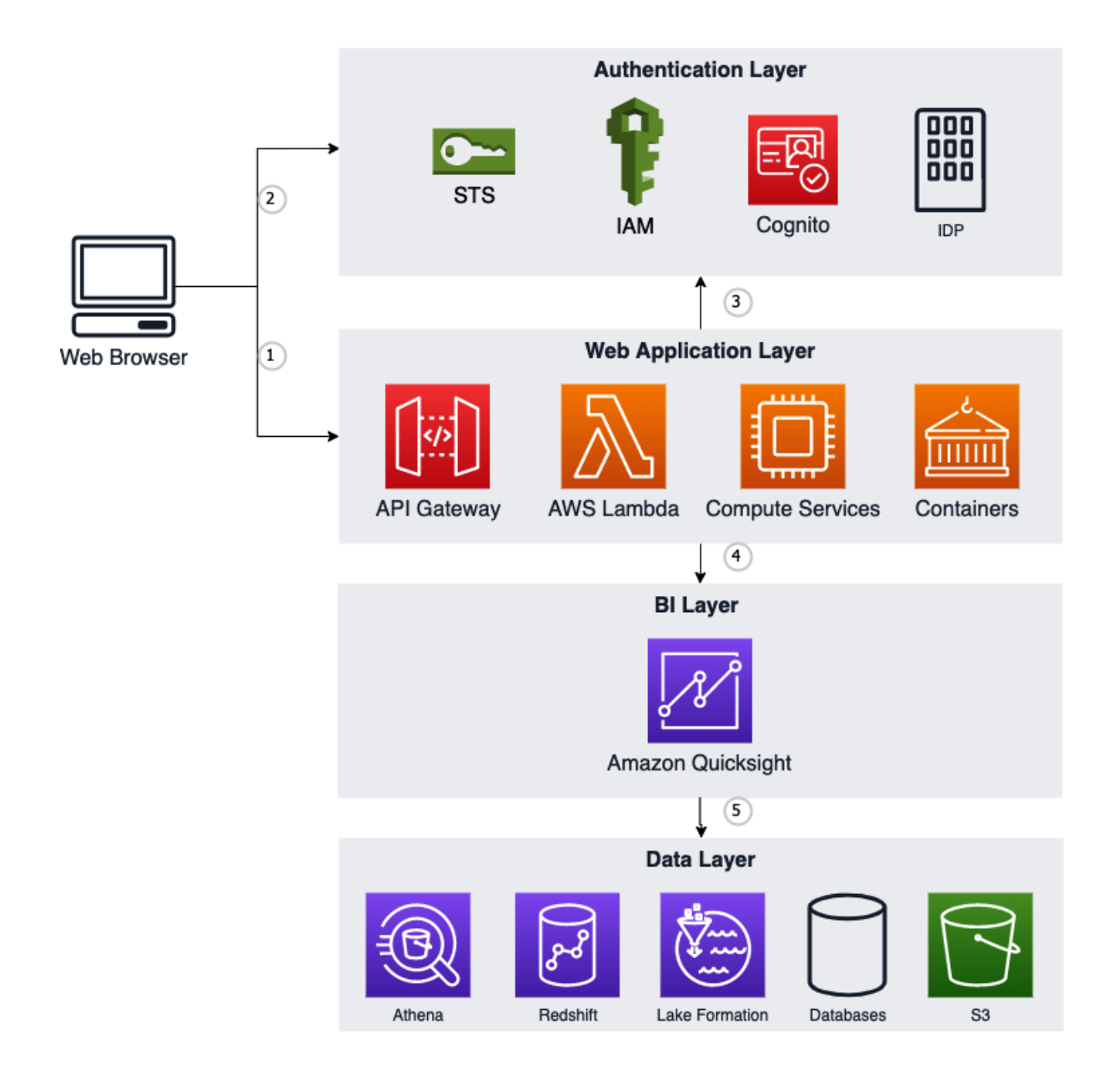

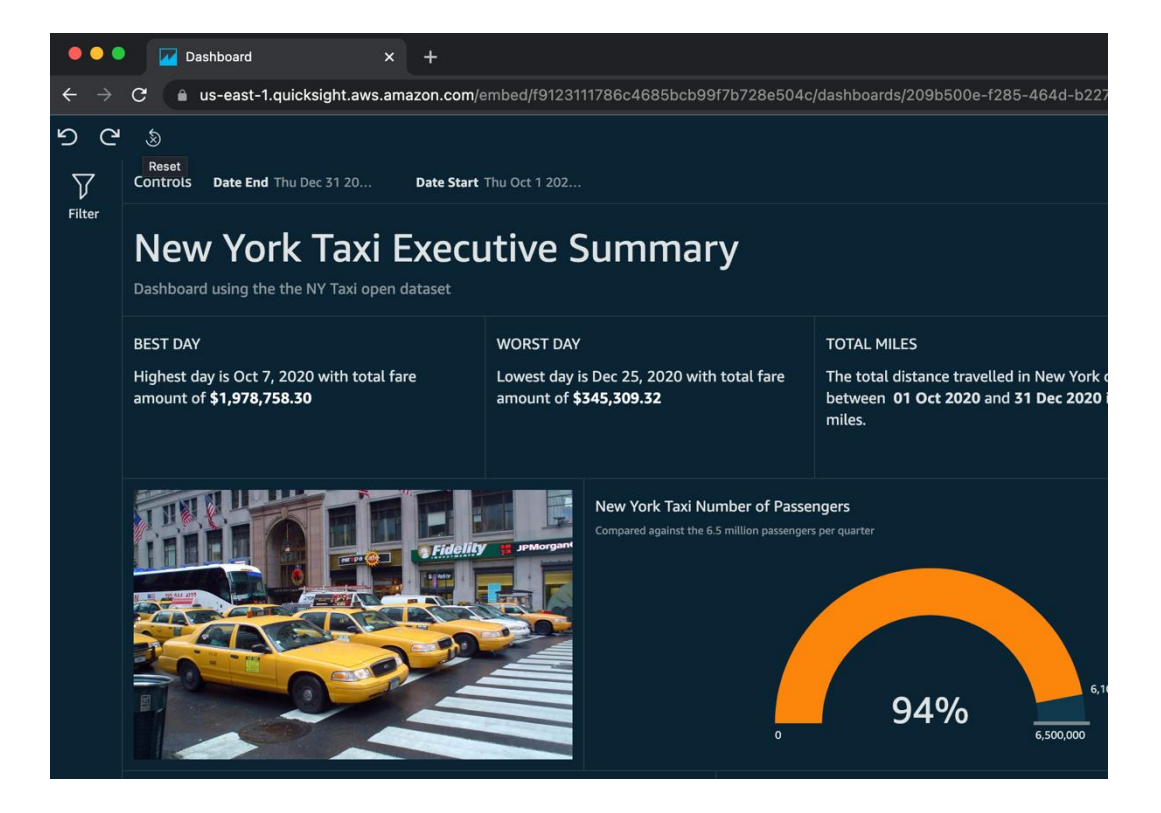

# **Chapter 8: Understanding the QuickSight API**

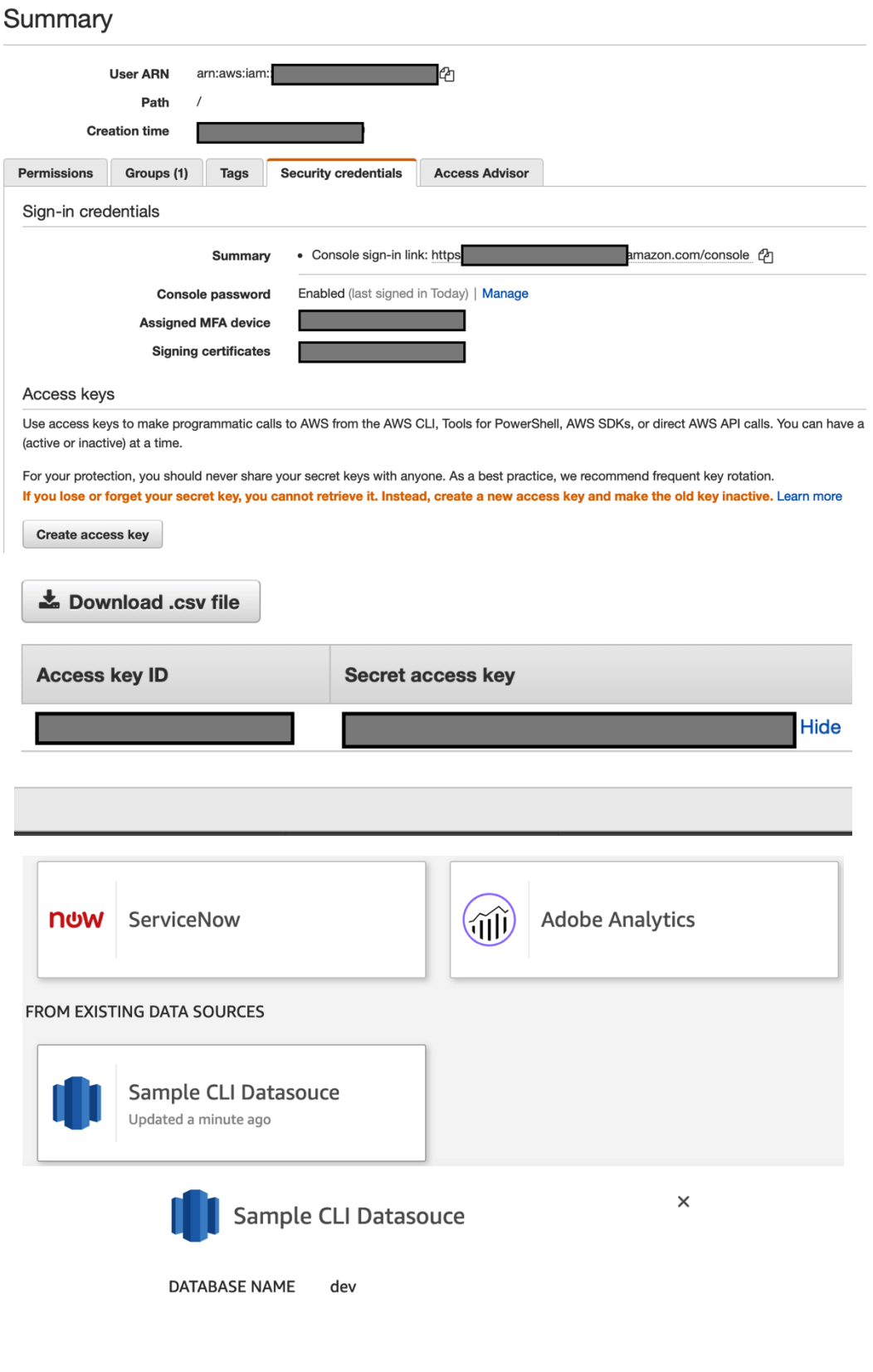

Create dataset

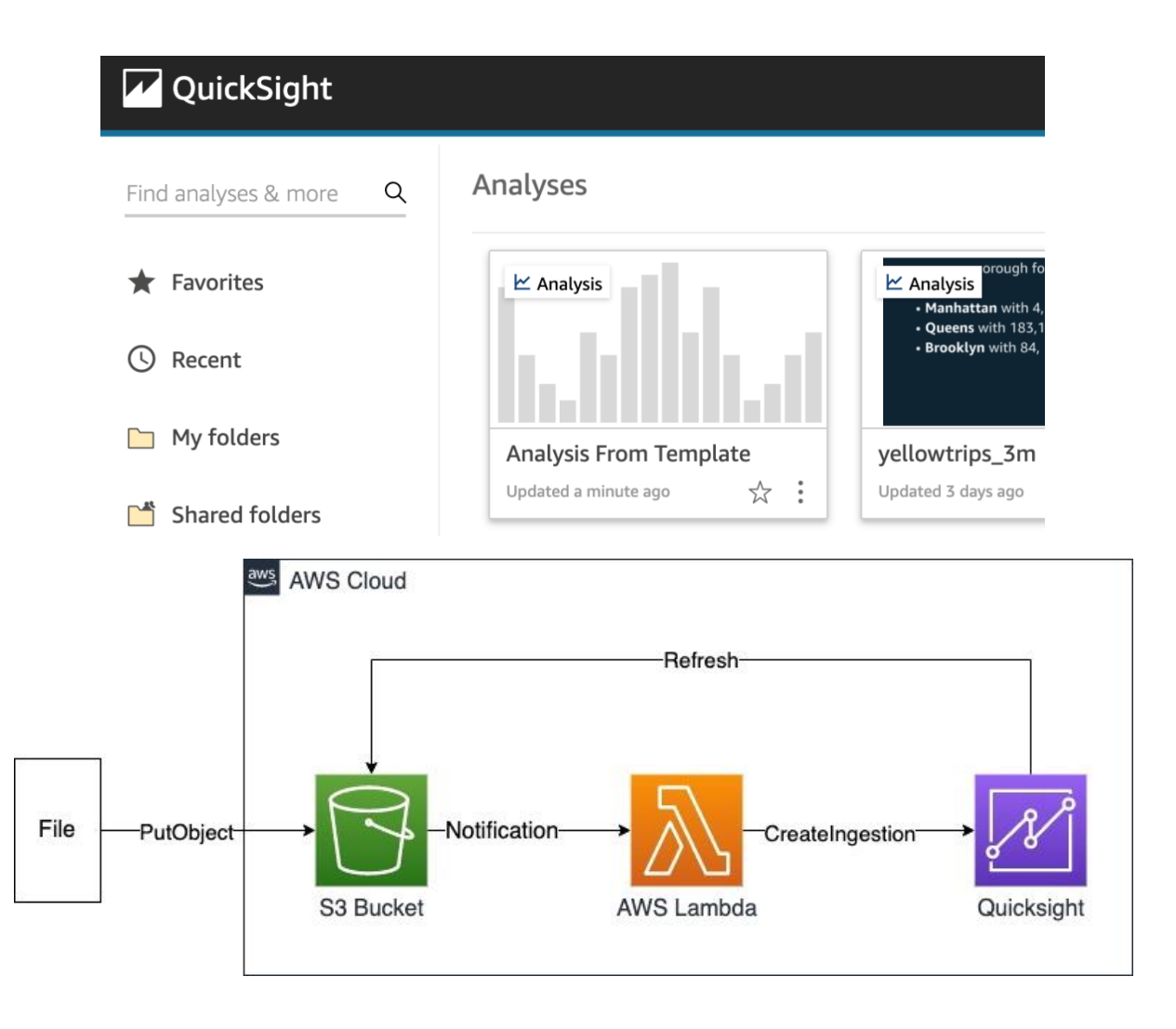

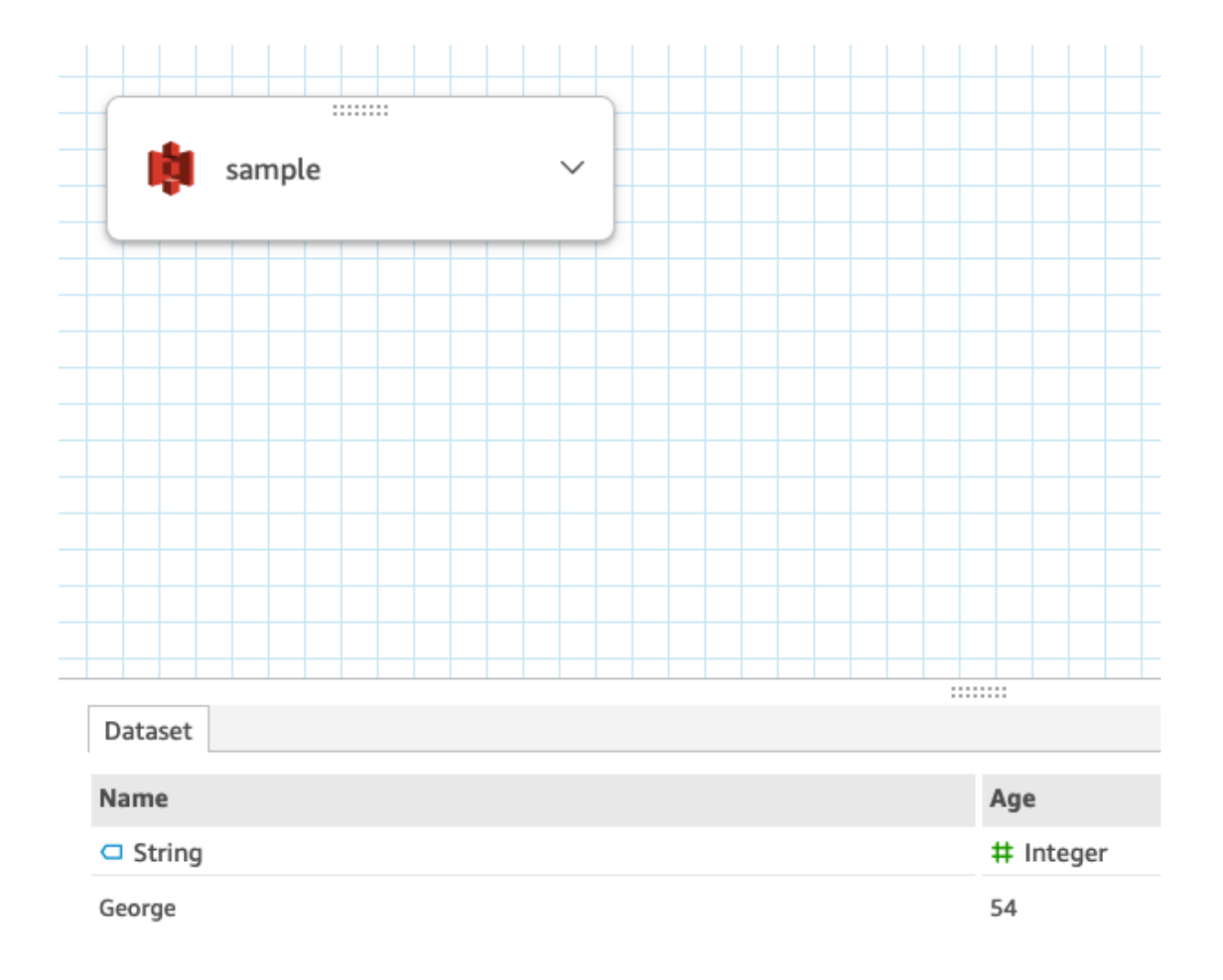

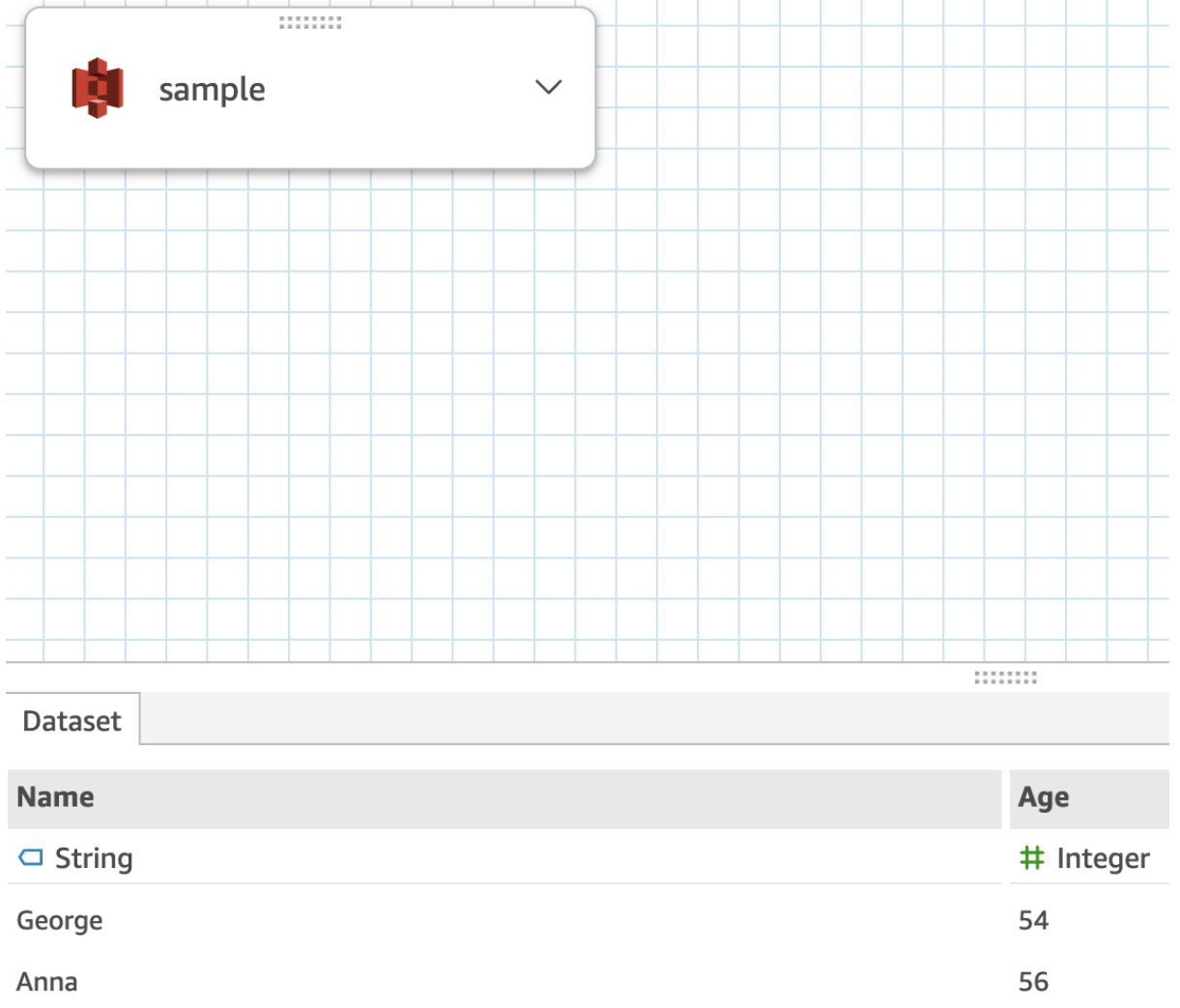

# **Chapter 9: Managing QuickSight Permissions and Usage**

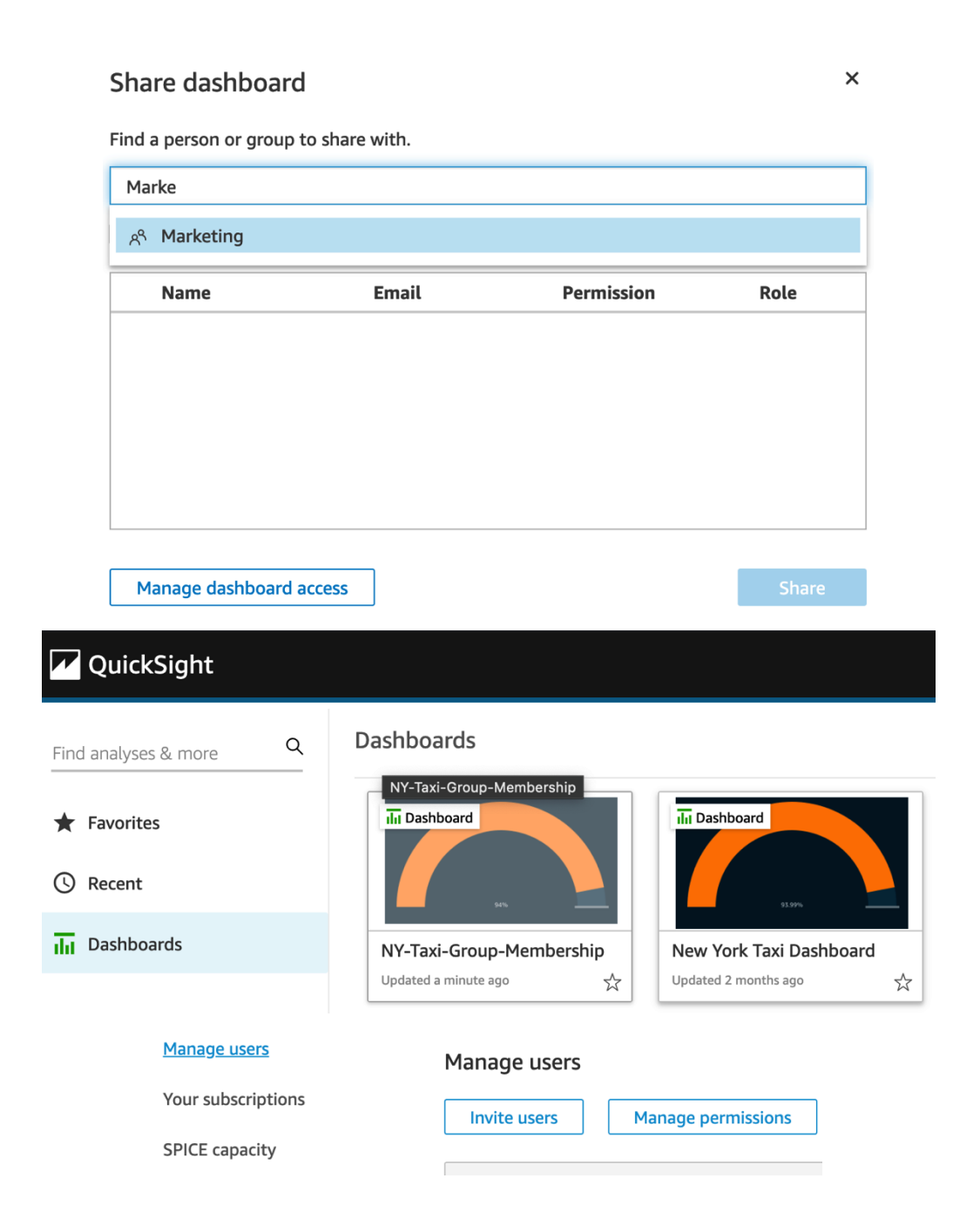

#### Edit custom permissions

#### **Name**

Account customization

custom-author **Restrict access to Dashboard & analyses** Data sources Adding or running anomaly detection  $\sqrt{2}$  Creating or updating all data sources □ Creating or updating themes **Folders** Exporting to CSV  $\Box$  Creating shared folders Exporting to Excel  $\Box$  Renaming shared folders  $\Box$  Sharing analyses **Reports** Sharing dashboards  $\Box$  Creating or updating email reports Sharing datasets Subscribing to email reports **Datasets Threshold Alerts** □ Creating or updating all datasets  $\Box$  Creating or updating threshold alerts  $\Box$  Creating or updating only SPICE datasets SPICE capacity for this region: 2.8GB of 5GB **Datasets** Create a Dataset **Security & permissions** Manage users QuickSight can control access to AWS resources for the e Your subscriptions **SPICE capacity** QuickSight access to AWS services **Account settings Access granted to 5 services Security & permissions** Amazon Redshift Amazon RDS Manage VPC connections By configuring access to AWS services, QuickSight Mobile settings controlled through the options below. **Domains and Embedding** Add or remove

#### Amazon Athena resources

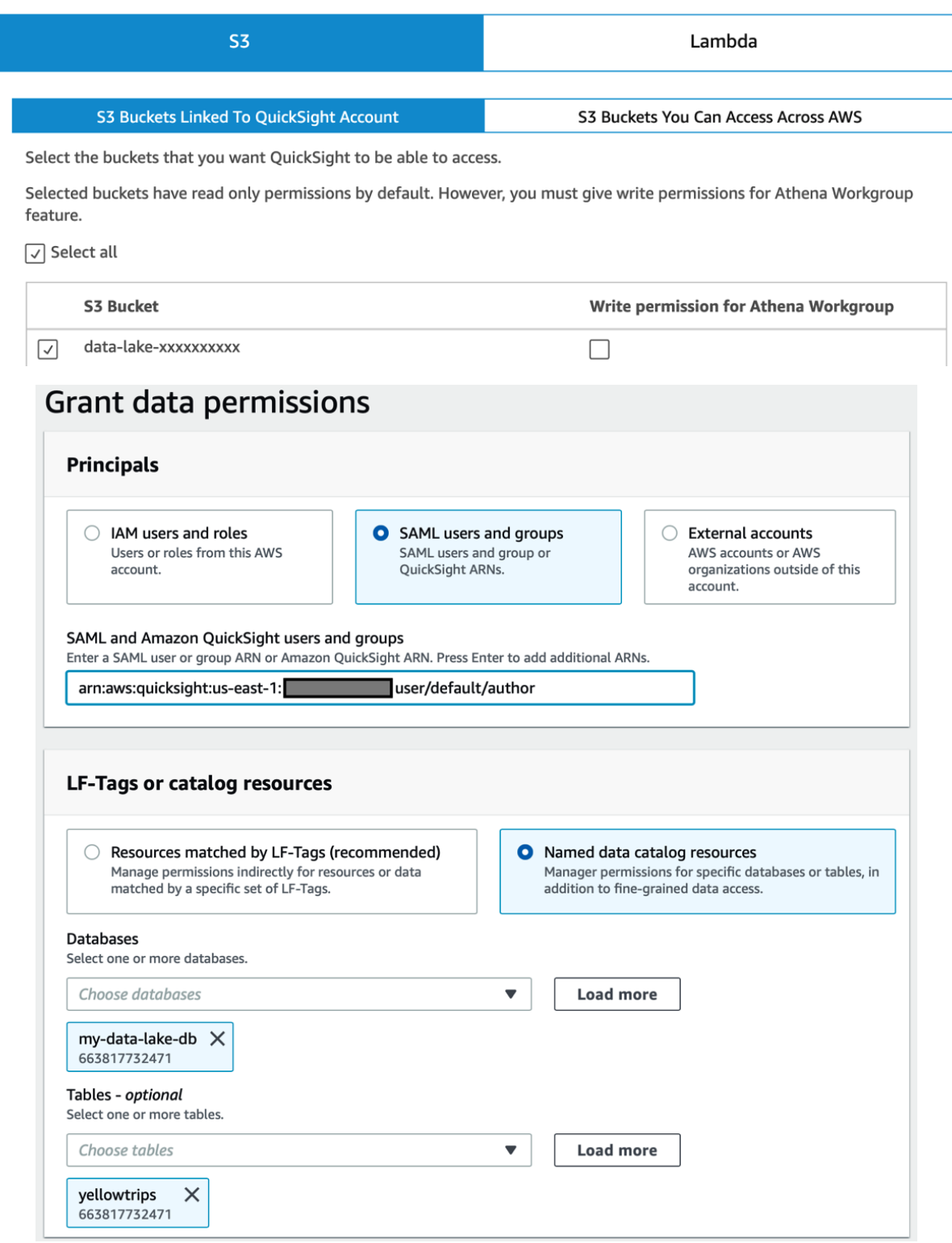

# Add to folder

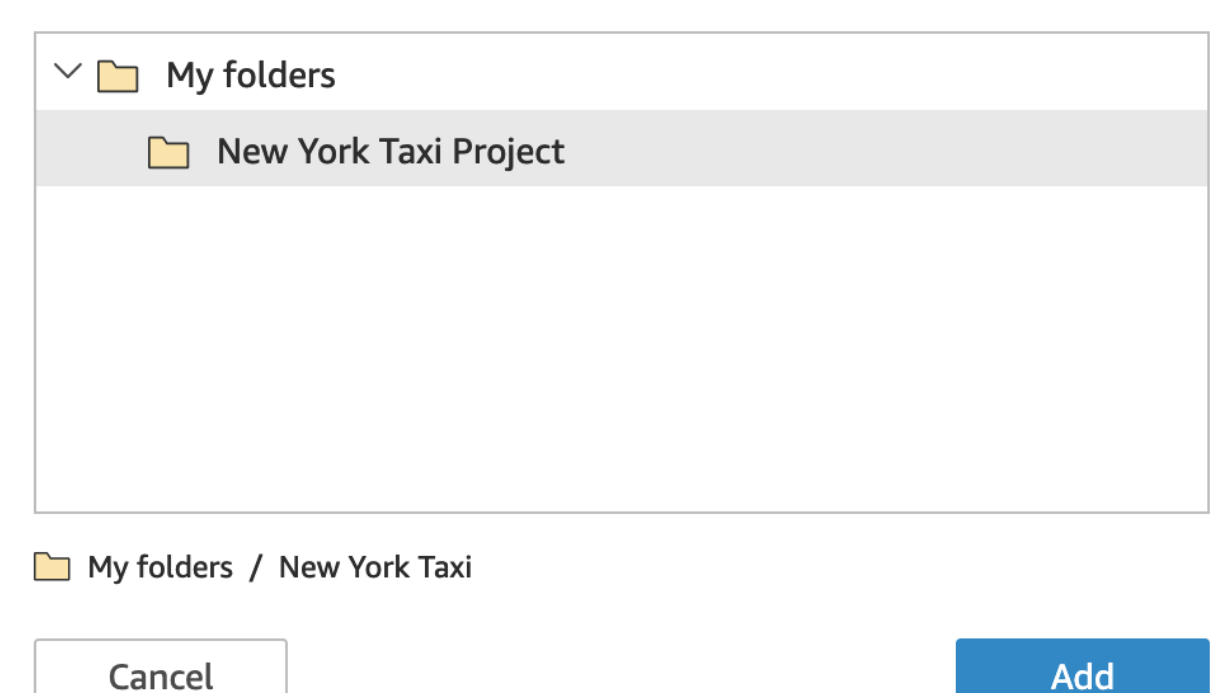

#### My folders

My folders / New York Taxi Project

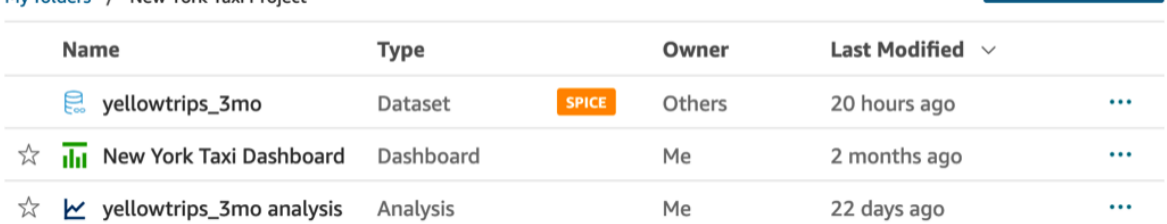

# **Dashboards**

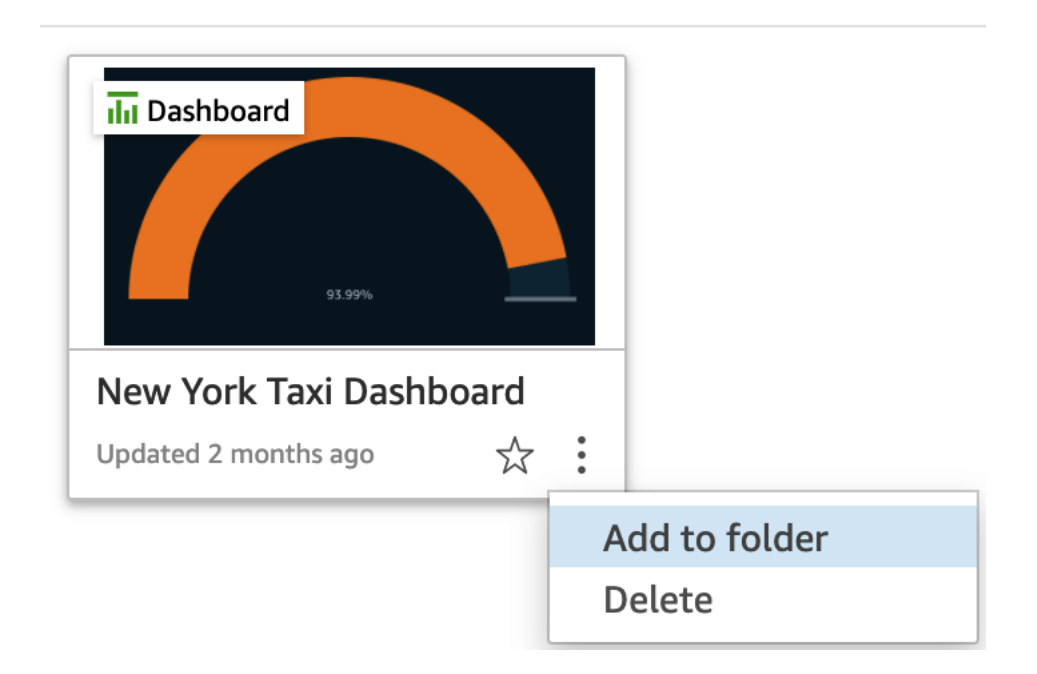

 $+$  New

# Add to a shared folder?

This item will have the same sharing permissions as the selected folder.

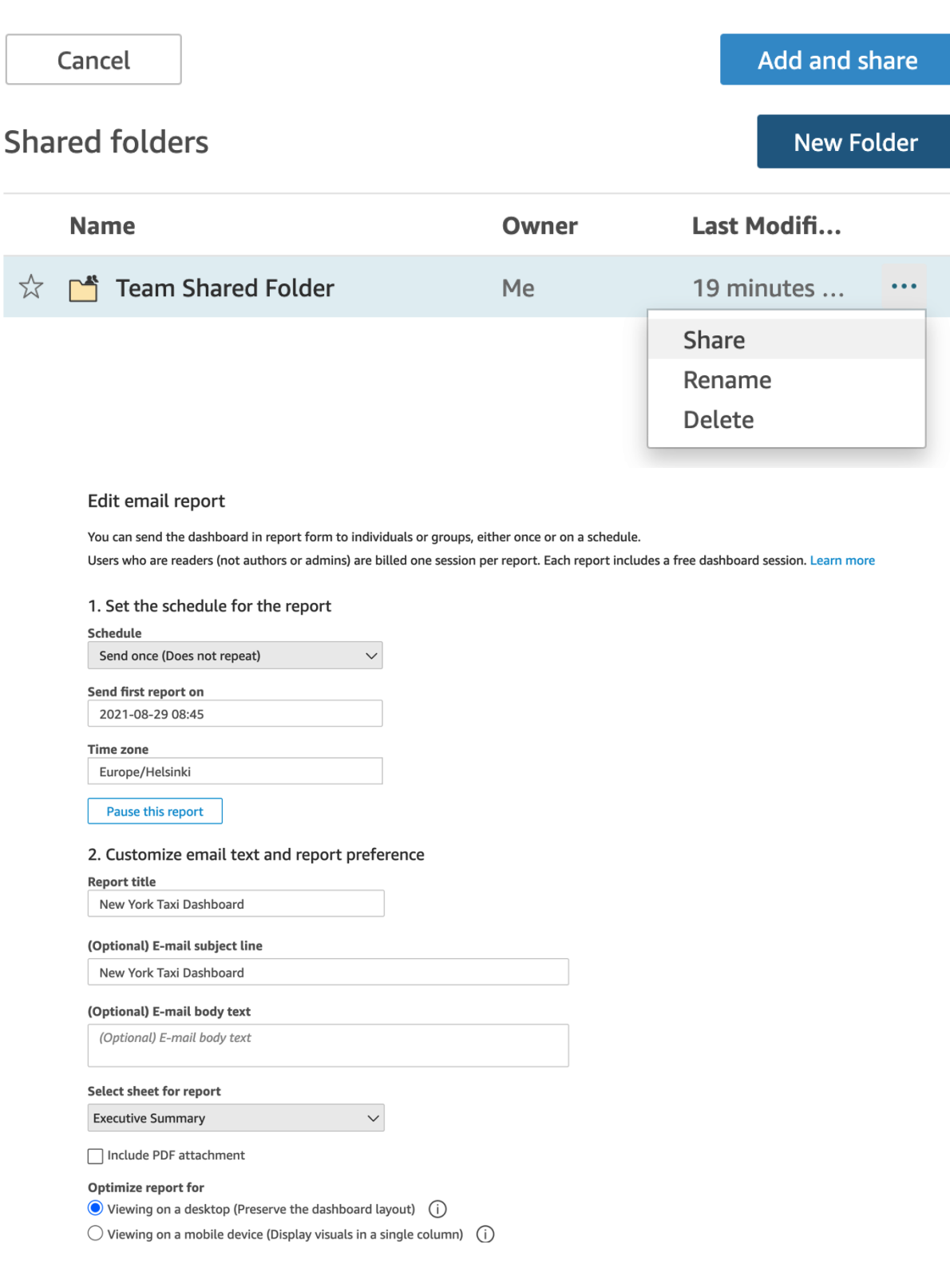

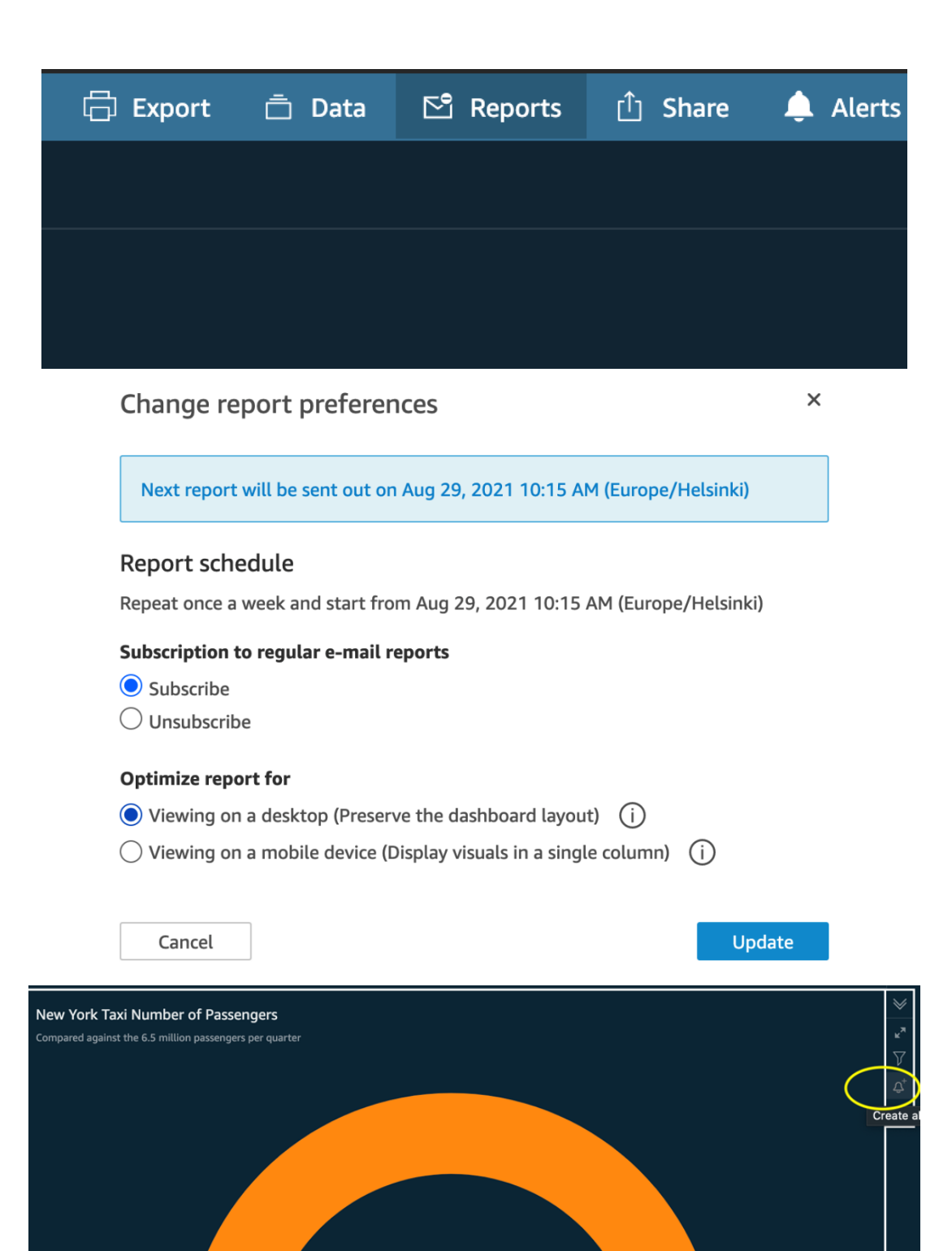

94%

6,109,733

6,500,000

# Create alert

Set up automatic notifications to monitor your data. Any filters applied to this visual also affect this alert.

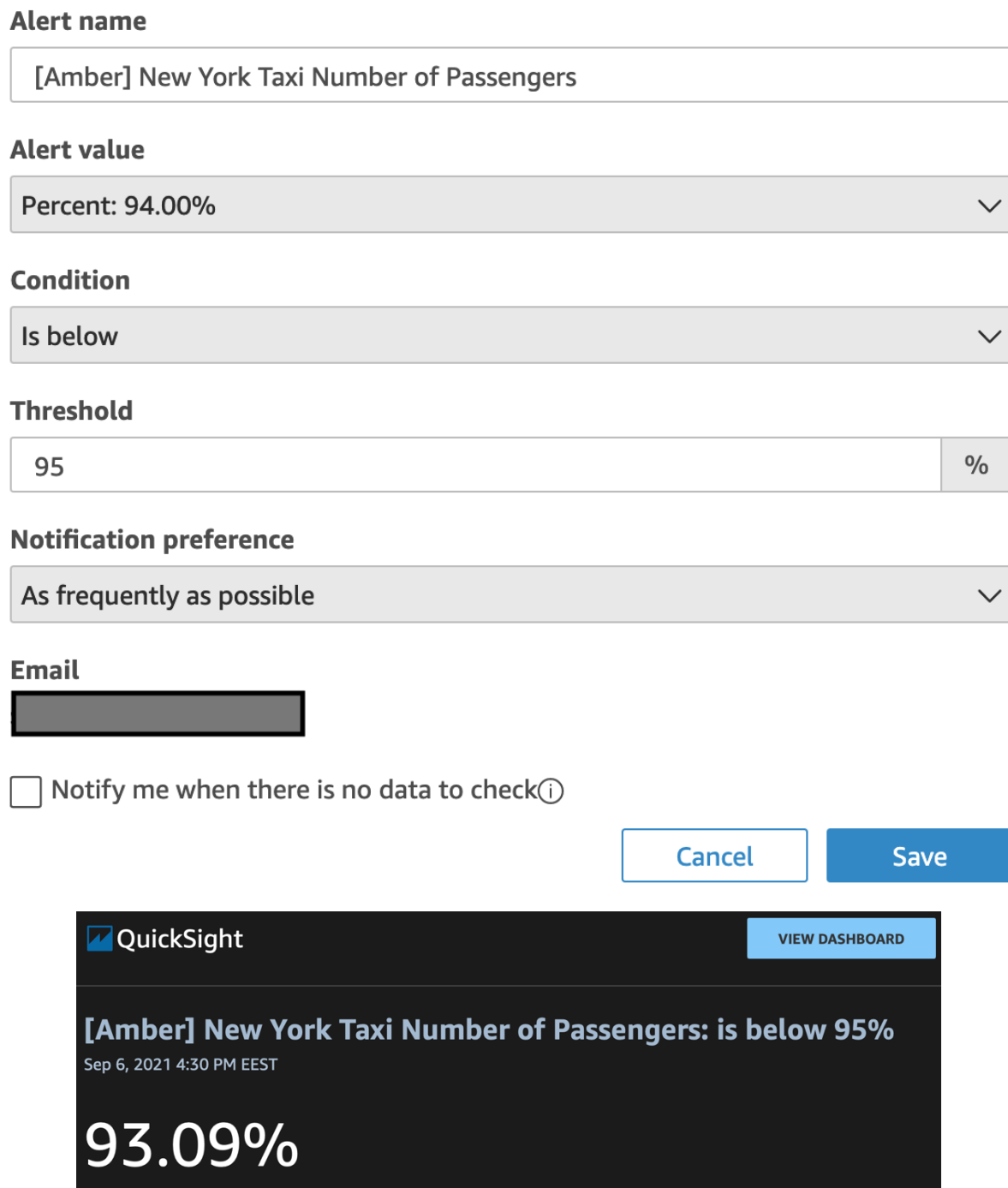

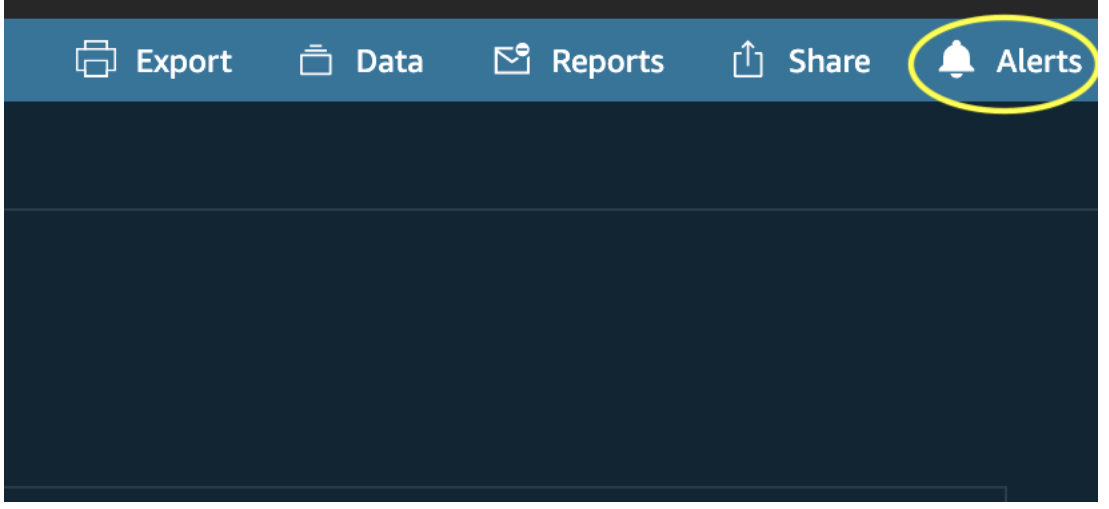

# Manage dashboard alerts

[Amber] New York Taxi Number of Passengers: is below 95.00%

- $\angle$  Edit
- $\vee$  History

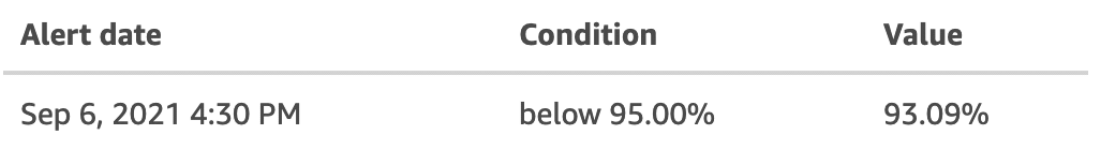

 $\times$ 

### [Red] New York Taxi Number of Passengers: is below 90.00%

- $\angle$  Edit
- $\angle$  History Alert has not been triggered

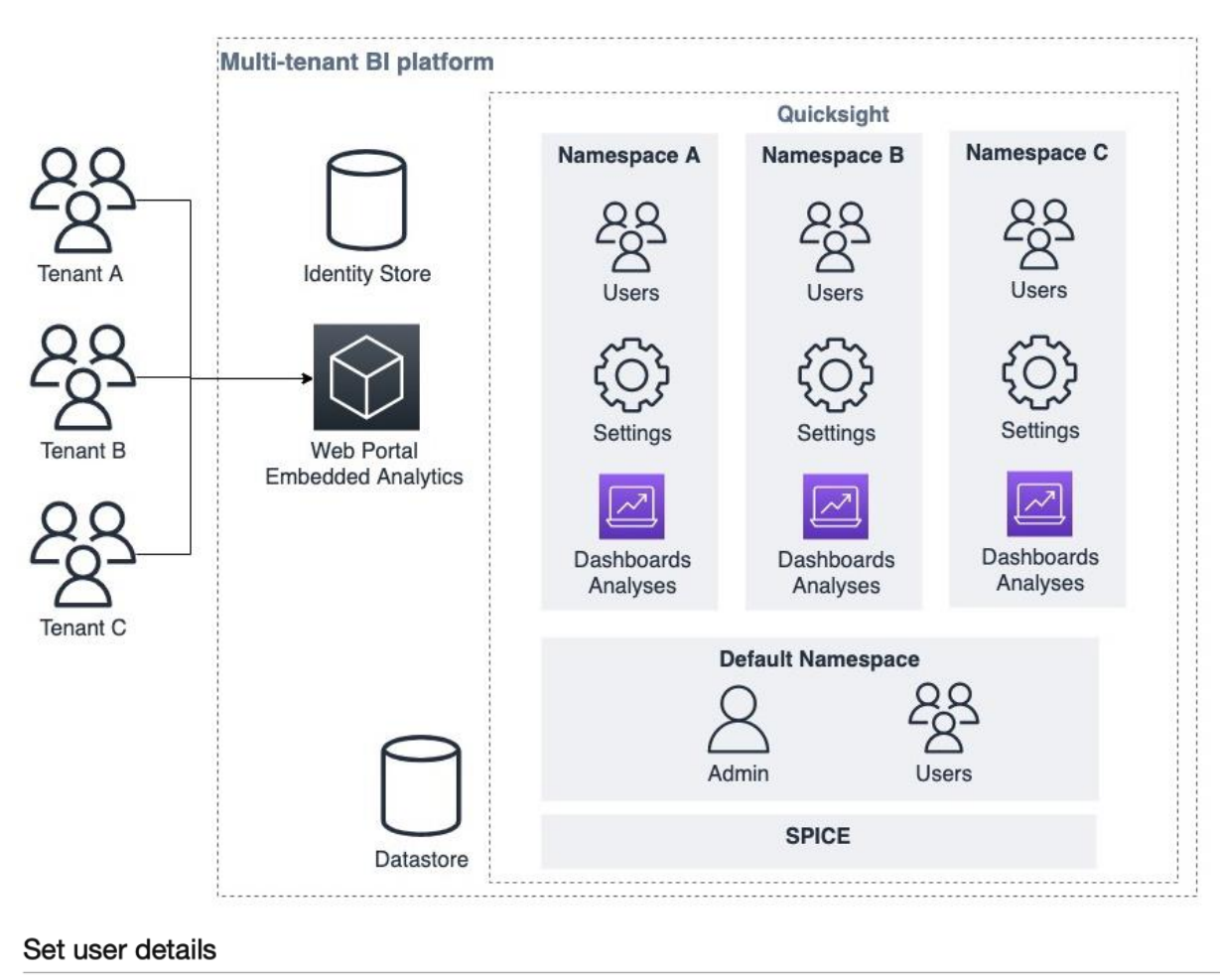

# **Chapter 10: Multitenancy in Amazon QuickSight**

You can add multiple users at once with the same access type and permissions. Learn more

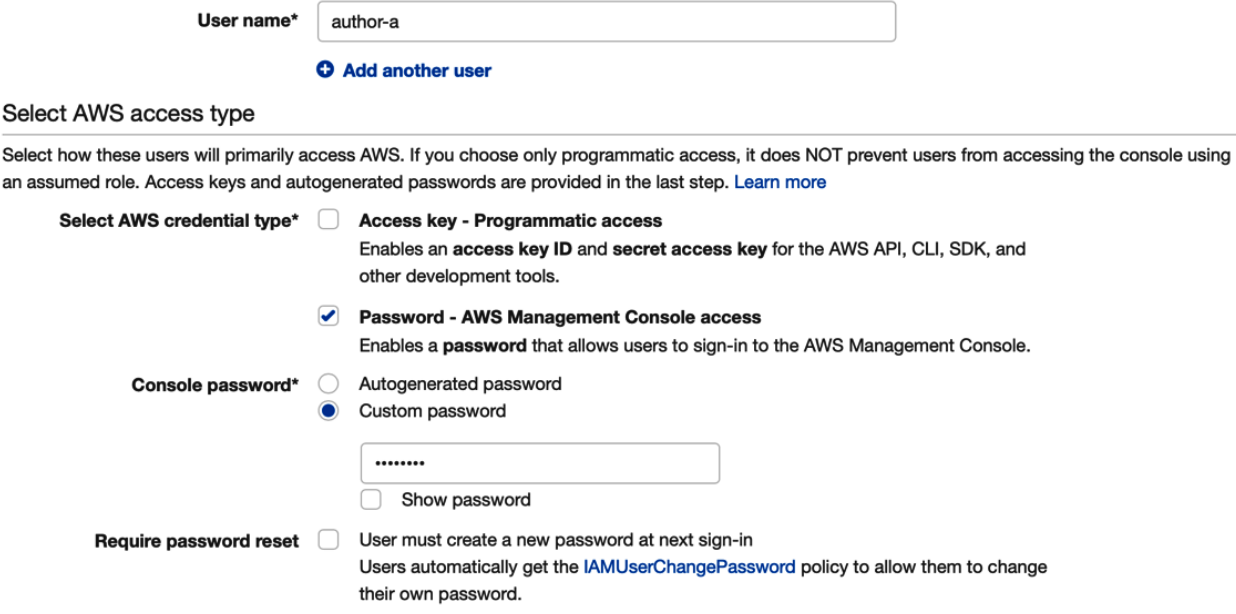

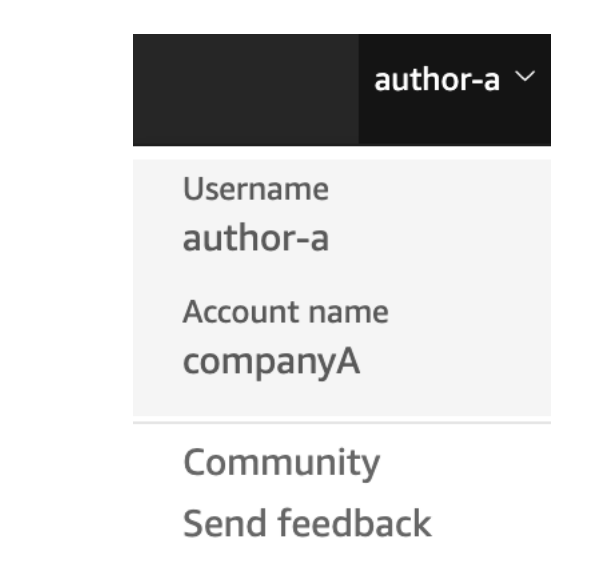

#### Manage dataset permissions

You can manage the settings and permissions for users, analyses, and dashboards that access this dataset.

 $\times$ 

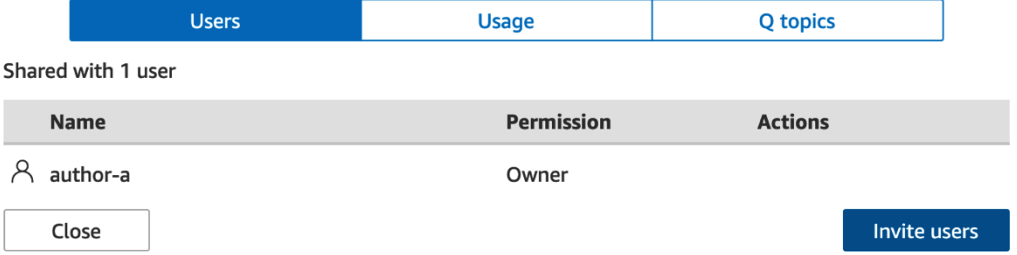

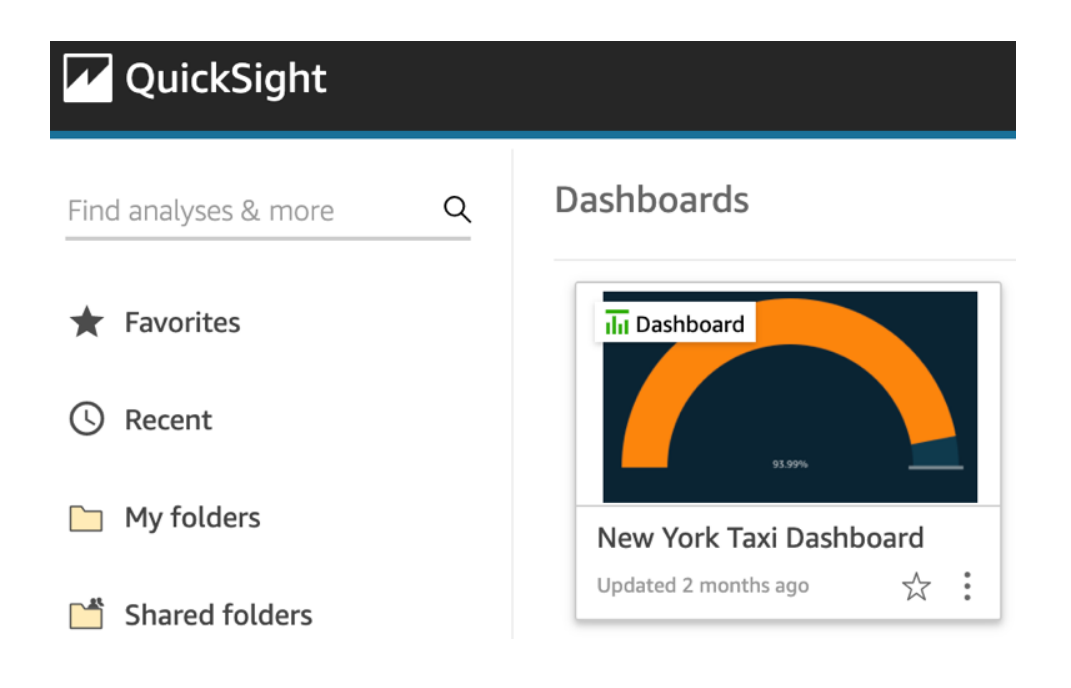